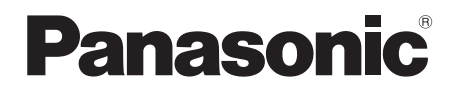

## Manuel d'utilisation Lecteur Blu-ray Disc™

Modèle DMP-BD91

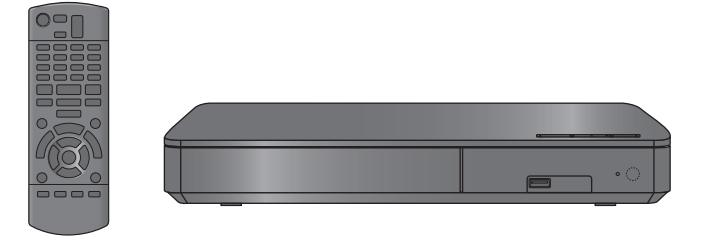

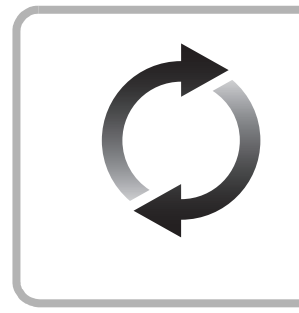

#### **Mises à jour du micrologiciel**

Panasonic améliore sans cesse le micrologiciel de cet appareil afin que ses clients puissent profiter des technologies les plus récentes.

Panasonic recommande de faire la mise à jour du micrologiciel dès que vous en êtes avisé.

Pour des détails, consulter "Mises à jour du micrologiciel" (⇒ 12) ou http://panasonic.jp/support/global/cs/ (Ce site est en anglais seulement.)

Nous vous remercions d'avoir arrêté votre choix sur cet appareil.

Il est recommandé de lire attentivement ce manuel avant d'utiliser l'appareil et de le conserver pour consultation ultérieure.

Pour toute assistance supplémentaire, visiter : www.panasonic.ca/french/support

## IMPORTANTES MISES EN GARDE

Avant d'utiliser l'appareil, lire attentivement les instructions qui suivent. Se conformer tout particulièrement aux avertissements inscrits sur l'appareil et aux consignes de sécurité indiquées

- ci-dessous. Conserver le présent manuel pour consultation ultérieure. 1 Lire attentivement ces instructions.
- 
- 2 Conserver ces instructions<br>3 Lire toutes les mises en ga Lire toutes les mises en garde.
- 4 Suivre toutes les instructions.
- 5 Ne pas utiliser cet appareil près d'une source d'eau.
- 6 Ne nettoyer qu'avec un chiffon sec.
- Ne pas bloquer les évents d'aération. Installer l'appareil selon les instructions du fabricant.
- 8 Ne pas installer l'appareil près d'un appareil de chauffage tel qu'un radiateur, une cuisinière, un registre de chaleur ou tout dispositif émettant de la chaleur (y compris un amplificateur).
- 9 Pour des raisons de sécurité, ne pas modifier la fiche polarisée ou celle de mise à la terre. Une fiche polarisée est une fiche à deux lames, dont une plus large. Une fiche de mise à la terre est une fiche à deux lames avec une broche de masse. La lame plus large ou la broche de masse procure une protection accrue. Si ce genre de fiche ne peut être inséré dans une prise de courant, communiquer avec un électricien pour remplacer la prise.
- 10 S'assurer que le cordon est placé dans un endroit où il ne risque pas d'être écrasé, piétiné ou coincé. Faire particulièrement attention à ses extrémités de branchement, y compris sa fiche.
- 11 N'utiliser que les accessoires ou périphériques recommandés par le fabricant.
- 12 N'utiliser l'appareil qu'avec un chariot, meuble, trépied, support ou table recommandé par le fabricant ou vendu avec l'appareil. Lors de l'utilisation d'un chariot, le déplacer avec le plus grand soin afin d'éviter tout dommage.

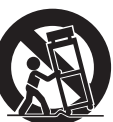

- 13 Débrancher cet appareil lors d'un orage ou en cas de non-utilisation prolongée.
- 14 Confier l'appareil à un technicien qualifié pour toute réparation : cordon d'alimentation ou fiche endommagé, liquide renversé ou objet tombé dans l'appareil, exposition à la pluie ou à une humidité excessive, mauvais fonctionnement ou échappement de l'appareil.

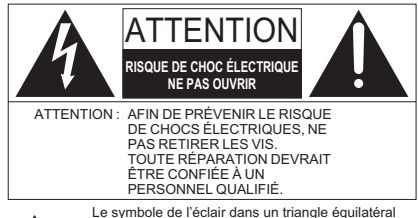

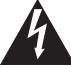

indique la présence d'une tension suffisamment élevée pour engendrer un risque de chocs électriques.

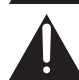

Le point d'exclamation dans un triangle équilatéral indique que le manuel d'utilisation inclus avec l'appareil contient d'importantes recommandations quant au fonctionnement et à l'entretien de ce dernier.

#### **CE QUI SUIT S'APPLIQUE AU CANADA ET AUX ÉTATS-UNIS**

Cet appareil est conforme à la section 15 de la réglementation de la FCC et à la section RSS-Gen de la réglementation IC.

Son utilisation est soumise aux deux conditions suivantes : (1) cet appareil ne doit pas provoquer d'interférence et (2) cet appareil doit tolérer les différentes interférences reçues, y compris les interférences susceptibles de provoquer un dysfonctionnement. Contient FCC ID: 2AANL-WL811 Contient IC:10616A-WL811

Cet émetteur ne doit pas être placé à proximité d'une autre antenne ou d'un autre émetteur, ni être utilisé de pair avec de tels autres appareils.

Cet équipement est conforme aux limites d'exposition aux radiations FCC/IC établies pour un environnement non contrôlé et se conforme aux exigences de conformité pour l'exposition aux RF IC, dans le supplément C, aux normes OET65 et RSS-102. Cet appareil présente de très faibles niveaux d'énergie RF jugés conformes sans évaluation de l'exposition permise maximale (MPE). Mais il est souhaitable de l'installer et de l'utiliser à une distance d'au moins 20 cm (77 /8 po) du corps (extrémités non comprises : mains, poignets, pieds et chevilles).

CAN ICES-3(B)/NMB-3(B)

## Précautions

#### AVERTISSEMENT

#### **Appareil**

Pour réduire les risques d'incendie, de choc électrique ou de dommages à l'appareil,

- ≥ Ne pas exposer cet appareil à la pluie, à l'humidité, à l'égouttement ou aux éclaboussements.
- ≥ Ne pas placer sur l'appareil aucun objet rempli de liquide, comme par exemple des vases.
- ≥ Utiliser exclusivement les accessoires recommandés.
- Ne pas retirer les couvercles.
- ≥ Toute réparation doit être faite par un personnel qualifié et non par l'usager.

#### **Cordon d'alimentation**

≥ La fiche d'alimentation permet de déconnecter l'appareil. L'appareil doit être installé à proximité d'une prise secteur facile d'accès.

#### **ATTENTION**

#### **Appareil**

- ≥ Cet appareil est doté d'un lecteur au laser. L'utilisation de commandes ou le recours à des réglages autres que ceux indiqués dans ce manuel peuvent présenter des risques d'exposition à des radiations.
- Ne placer aucune source de flamme nue, telles des bougies allumées, sur l'appareil.

#### **Emplacement**

Pour réduire les risques d'incendie, de choc électrique ou de dommages à l'appareil,

- Ne pas installer cet appareil dans une bibliothèque, une armoire ou tout autre espace confiné. S'assurer que la ventilation de l'appareil est adéquate.
- ≥ Ne pas obstruer les évents d'aération de l'appareil avec des journaux, des nappes, des rideaux ou d'autres objets similaires.
- ≥ Ne pas placer l'appareil sur des amplificateurs/récepteurs ou des appareils qui peuvent devenir chauds. La chaleur peut endommager l'appareil.

#### **Piles**

Une mauvaise manipulation des piles peut causer une fuite de l'électrolyte, lequel peut endommager les pièces en contact et provoquer un incendie.

- ≥ Danger d'explosion si les piles ne sont pas remplacées correctement. Les remplacer uniquement par le type recommandé par le fabricant.
- Lors de la mise au rebut des piles, contacter les autorités locales ou le détaillant et s'informer de la bonne façon de procéder.
- ≥ Ne pas utiliser conjointement des piles usagées et neuves ou de types différents.
- Ne pas chauffer ou exposer au feu.
- ≥ Ne pas laisser la ou les piles dans un véhicule exposé au soleil avec vitres et portes fermées pendant une longue période de temps.
- Ne pas démonter ou court-circuiter.
- Ne pas tenter de recharger les piles alcalines ou au manganèse.
- ≥ Ne pas utiliser des piles dont l'enveloppe a été retirée.

Retirer les piles si la télécommande ne doit pas être utilisée pendant un long laps de temps. Les ranger dans un endroit sombre et frais.

#### **Information sur la mise au rebut dans les pays n'appartenant pas à l'Union européenne**

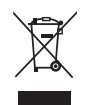

Ce symbole est uniquement valide dans l'Union européenne.

Si vous désirez mettre ce produit au rebut, contactez l'administration locale ou le revendeur et

informez-vous de la bonne façon de procéder.

Conforme à la norme CAN/CSA STD C22.2 No.60065.

#### Connexion au réseau local sans fil

Les restrictions suivantes sont fixées concernant l'utilisation de cet appareil. Il convient de prendre connaissance de ces restrictions avant d'utiliser l'appareil.

Panasonic ne saurait être tenue responsable de tout dommage consécutif pouvant découler du non-respect de ces restrictions ou de toute condition d'utilisation ou de non-utilisation de cet appareil.

- ≥ **Les données émises et reçues par ondes radio peuvent être interceptées et surveillées.**
- ≥ **Cet appareil comporte des composants électroniques délicats.**

Il est important d'utiliser cet appareil aux fins auxquelles il a été conçu et de respecter les consignes suivantes :

- Ne pas exposer l'appareil à des températures élevées ni aux rayons solaires directs.
- Ne pas plier l'appareil et le protéger des chocs.
- Protéger l'appareil contre l'humidité.
- Ne pas démonter ni modifier l'appareil d'aucune façon.

#### Restriction de l'utilisation de contenu copié non autorisé

Cet appareil incorpore la technologie suivante pour la protection des droits d'auteur.

#### Avis Cinavia

Cet appareil utilise la technologie Cinavia pour limiter l'utilisation de copies non autorisées de certains films et vidéos disponibles dans le commerce ainsi que de leurs pistes sonores. Lorsque l'utilisation interdite d'une copie non autorisée est détectée, un message s'affiche et la lecture ou la copie est interrompue. De plus amples informations sur la technologie Cinavia sont disponibles auprès du Centre Cinavia d'information des consommateurs en ligne sur le site Web http://www.cinavia.com. Pour obtenir des informations supplémentaires sur Cinavia par courrier, envoyez une carte postale avec votre adresse à : Cinavia Consumer Information Center, P.O. Box 86851, San Diego, CA, 92138, USA.

#### Mise au rebut ou transfert de l'appareil

Cet appareil peut mémoriser des informations. Avant de mettre l'appareil au rebut ou d'en transférer la propriété, suivre les procédures pour réinitialiser tous les paramétrages de manière à supprimer toutes les informations conservées en mémoire. (> 27, "Rétablissement de tous les paramètres par défaut")

≥ L'historique de son opération peut être stocké dans la mémoire de l'appareil.

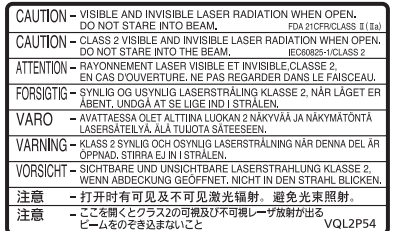

(Intérieur de l'appareil)

## Table des matières

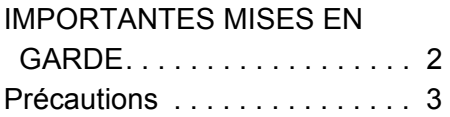

## Préparatifs

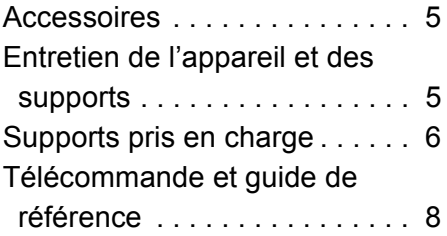

## Connexion et réglages

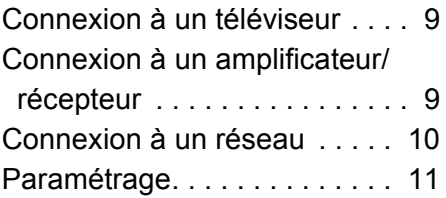

## Lecture

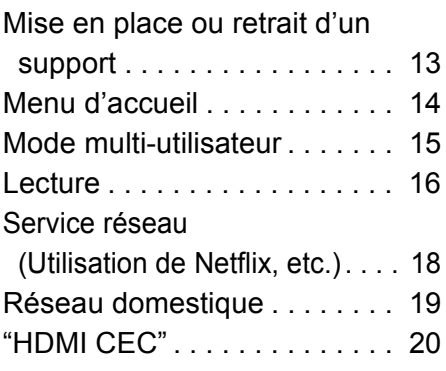

## Réglages

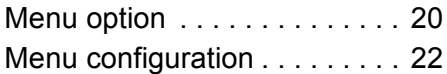

### Références

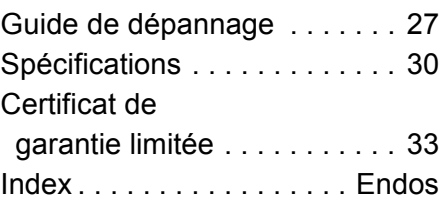

## **Préparatifs** *Préparatifs* Connexion et réglages *Connexion et réglages*

Vérifier les accessoires avant d'utiliser cet appareil.

- **1 télécommande (N2QAYB000952)**
- **2 piles pour la télécommande**
- **1 cordon d'alimentation (K2CB2YY00092)**

La feuille d'autocollants en français ci-incluse correspond aux noms des touches sur l'appareil.

 $\mathbb{R}$ 

- ≥ Les numéros de modèle des produits indiqués dans le présent manuel sont à jour en date de décembre 2013. Ces numéros peuvent être modifiés sans préavis.
- ≥ Ne pas utiliser le cordon d'alimentation avec d'autres appareils.

#### ∫ Fonctionnement de la télécommande

Placer les piles de manière à respecter la polarité  $(+ et -).$ 

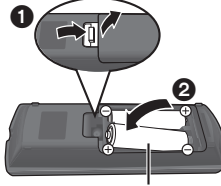

**R6/LR6, AA** (Utiliser des piles alcalines ou au manganèse)

Pointer en direction du capteur de signal de la télécommande de cet appareil.  $(\Rightarrow 8)$ 

## Entretien de l'appareil et des supports

#### ■ Pour nettover l'appareil, utiliser un chiffon doux et sec

- ≥ Ne jamais utiliser d'alcool, de diluant pour peinture ni de benzène pour nettoyer l'appareil.
- Avant d'utiliser un chiffon traité chimiquement, lire attentivement les directives sur l'emballage du chiffon.

#### ■ Lentille de l'appareil

Utiliser un nettoyeur de lentille (vendu séparément) pour nettoyer la lentille de cet appareil.

#### ■ Entretien des disques

*À FAIRE À NE PAS FAIRE*

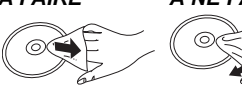

Nettoyer le disque avec un linge humide, puis essuyer.

#### ■ Précautions à prendre

- ≥ Tenir les disques par leur pourtour afin de prévenir les rayures et les traces de doigts.
- ≥ Ne pas apposer d'étiquettes ni d'autocollants sur les disques.
- ≥ Ne pas utiliser de nettoyeur en vaporisateur, de benzène, de diluant pour peinture, de liquide de prévention d'électricité statique ni aucun autre solvant.
- ≥ Ne pas utiliser les disques suivants :
	- Disques avec des parties exposées d'autocollants ou d'étiquettes enlevés (disques en location, etc.).
	- Disques gondolés ou fissurés.
	- Disques de forme irrégulière (en forme de cœur par exemple).

*Lecture*

## Supports pris en charge

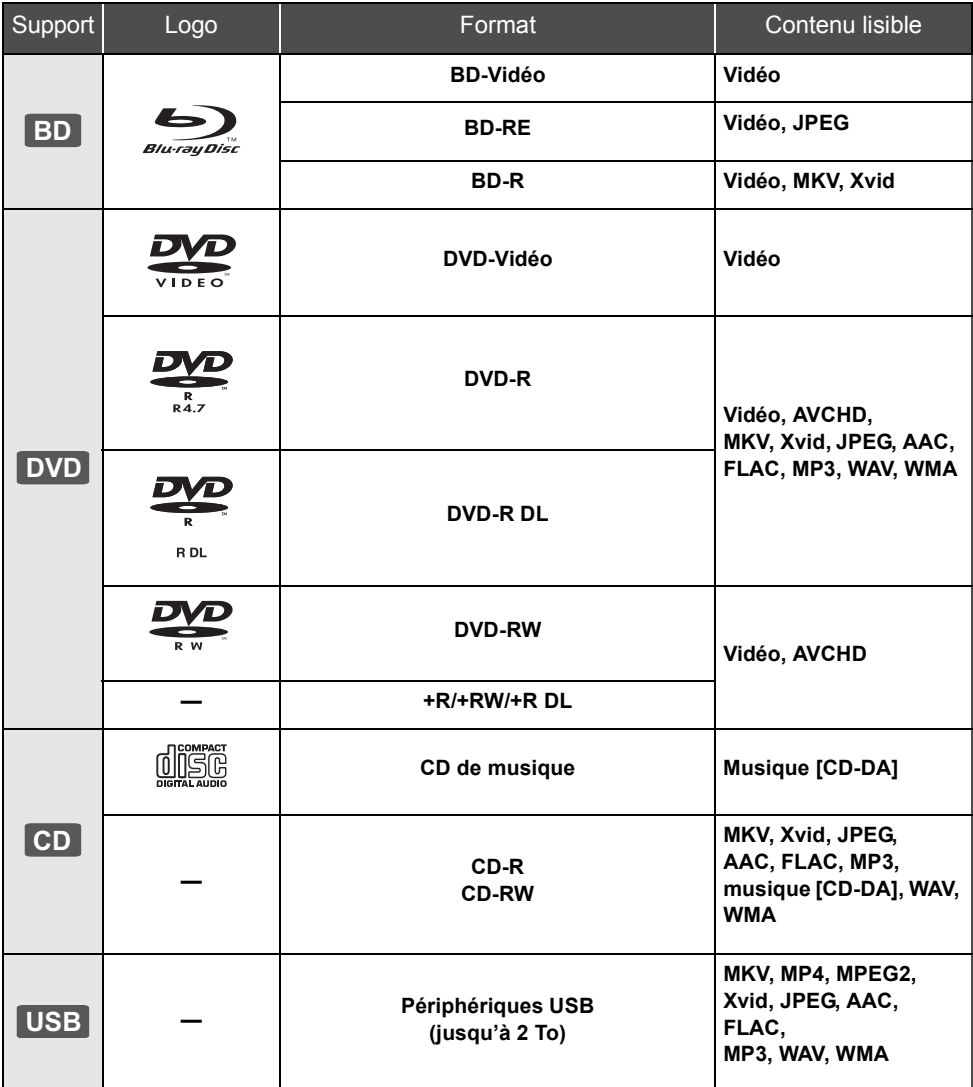

≥ Se reporter aux pages 7 et 30 pour de plus amples informations sur les types de contenu pouvant être pris en charge.

## **Préparatifs** *Préparatifs*

#### ■ Disques non compatibles

#### **Tout autre disque qui n'est pas pris en charge ou qui n'a pas été mentionné précédemment.**

- ≥ DVD-RAM
- Super Audio CD
- CD Photo
- DVD-Audio
- ≥ CD-Vidéo et Super Vidéo CD
- ≥ HD DVD

#### ■ Information sur la gestion des régions

L'appareil peut lire les disques BD vidéo/DVD vidéo avec les codes régionaux suivants, y compris "**ALL**" :

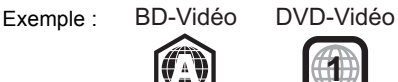

≥ L'appareil ne peut pas lire les disques de format **PAL.** 

#### ■ Finalisation

Les disques DVD-R/RW/R DL, +R/+RW/+R DL et CD-R/RW enregistrés sur un enregistreur doivent être finalisés par ce dernier avant d'en permettre la lecture sur cet appareil. Se reporter au manuel d'utilisation de l'enregistreur.

#### ∫ BD-Vidéo

- ≥ Cet appareil prend en charge le signal audio à débit binaire élevé (Dolby® Digital Plus, Dolby® TrueHD, DTS-HD High Resolution Audio<sup>™</sup> et DTS-HD Master AudioTM) adopté par le format BD-Vidéo.
- ≥ Si "Dolby D/Dolby D +/Dolby TrueHD" est réglé sur "PCM" et que "DTS Neo:6" est réglé sur "Non", le nombre maximum de canaux aux fins d'ambiophonie au format Dolby® est 2 PCM.  $(\Rightarrow 23)$

#### ■ CD de musique

- ≥ L'opération et la qualité du rendu sonore de CD non conformes aux spécifications CD-DA (protection antipiratage, etc.) ne peuvent être garanties.
- ≥ Le côté avec contenu audio numérique d'un disque hybride (DualDisc) n'est pas conforme aux spécifications techniques du format CD-DA (Compact Disc Digital Audio). Par conséquent, sa lecture pourrait être impossible.

#### ■ Périphérique USB

- ≥ Il n'est pas garanti que tous les périphériques USB fonctionneront avec cet appareil.
- ≥ Cet appareil ne permet pas la recharge des périphériques USB raccordés.
- Les systèmes de fichiers FAT12, FAT16, FAT32 et NTFS sont pris en charge.
- Cet appareil prend en charge USB2.0 haute vitesse.
- Cet appareil prend en charge un disque dur aux formats FAT32 et NTFS. Dans le cas où le disque dur ne serait pas reconnu, il se pourrait qu'il ne soit pas alimenté. Dans une telle éventualité, utiliser une source d'alimentation externe.

 $\Box$ 

- La prise en charge de tous les supports mentionnés plus haut pourrait ne pas être possible en raison du type de support, des conditions d'enregistrement, de la méthode d'enregistrement et des modalités de création des fichiers.
- ≥ Les producteurs de disques peuvent contrôler le mode de lecture des disques. Aussi se pourrait-il que le pilotage de la lecture ne se fasse pas exactement tel que décrit dans le présent manuel d'utilisation. Lire attentivement la notice d'utilisation du disque.

## Télécommande et guide de référence

Si d'autres appareils Panasonic répondent à la télécommande de l'appareil, changez le code de la télécommande. ( $\Rightarrow$  25)

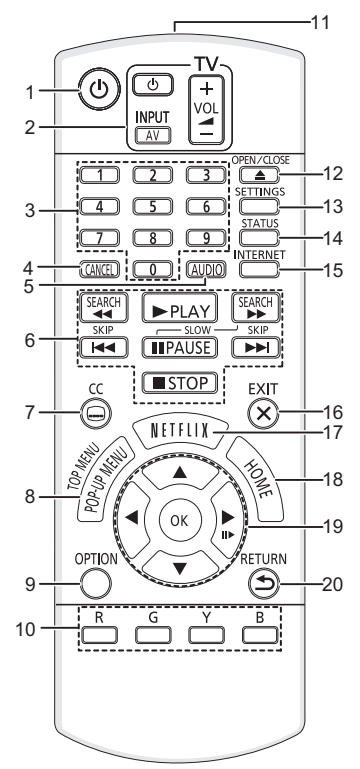

- 1 Mise en et hors marche de l'appareil
- 2 Touches de commande du téléviseur Il est possible de piloter les fonctions d'un téléviseur Panasonic au moyen de la télécommande de cet appareil. Certaines touches pourraient ne pas fonctionner, selon le téléviseur. [ **J** TV ]: Mise en et hors marche du téléviseur [AV] : Sélection du signal d'entrée  $[+ - \text{VOL}]$  : Réglage du volume
- 3 Sélection des numéros de titre, etc./Entrée des numéros
- 4 Annulation
- 5 Changement du rendu sonore  $(\Rightarrow 16)$
- 6 Touches de commande des fonctions de lecture de base ( $\Rightarrow$  16)
- 7 Afficher l'écran de réglage des sous-titres  $\text{cod\'es} \Leftrightarrow 21, 23$
- 8 Affichage du menu instantané/menu principal ( $\Rightarrow$  17)
- 9 Affichage du menu option  $(\Rightarrow 20)$
- 10 Touches de couleur (rouge, verte, jaune, bleue) Utilisées à des fins diverses selon l'affichage.
- 11 Émission du signal de la télécommande
- 12 Ouverture/fermeture du plateau du disque  $(\Rightarrow 13)$
- 13 Affichage du menu configuration ( $\Rightarrow$  22)
- 14 Affichage des messages d'état  $(\Rightarrow 17)$
- 15 Affichage de la page d'accueil Service réseau ( $\Rightarrow$  18)
- 16 Sortie de l'écran de menu
- 17 Affichage de l'écran Netflix  $(\Rightarrow 18)$
- 18 Affichage du menu d'accueil  $(\Rightarrow 14)$
- 19 [A, V, ◀, ▶] : Déplacement de la surbrillance pour sélectionner [OK] : Confirmation de la sélection  $(III\triangleright)$ : Image par image ( $\Leftrightarrow$  16)
- 20 Rétablissement de l'affichage précédent

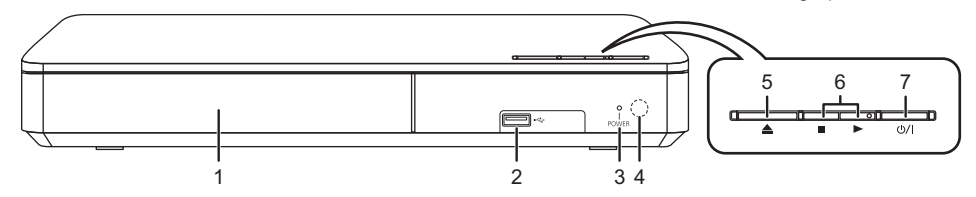

- 1 Plateau du disque  $(\Rightarrow 13)$
- 2 Port USB  $(\Rightarrow 13)$
- 3 Voyant d'alimentation à DEL Le voyant à DEL s'allume lorsque l'appareil est en marche et clignote en cas d'erreur.  $(\Rightarrow 29)$
- 4 Capteur du signal de la télécommande Distance : à l'intérieur d'environ 7 m (23 pi) Angle : environ 20 $^{\circ}$  vers le haut ou le bas, 30 $^{\circ}$ vers la gauche ou la droite
- 5 Ouverture/fermeture du plateau du disque ( $\Rightarrow$  13)
- 6 Commutateurs primaires de contrôle de la lecture  $(\Rightarrow 16)$
- 7 **Interrupteur (**Í/I**)** (> 11) Appuyer sur cette touche pour alterner entre le mode marche et le mode veille. En mode veille, l'appareil demeure sous tension et consomme une petite quantité d'énergie.

Prises sur panneau arrière ( $\Rightarrow$  9, 10)

# Connexion et réglages *Connexion et réglages*

*Préparatifs*

Préparatifs

## Connexion à un téléviseur

Connecter l'appareil à une source d'alimentation après avoir effectué toutes les connexions.

- ≥ Il est recommandé de débrancher les câbles d'alimentation de tous les appareils avant d'effectuer les raccordements.
- ≥ Utiliser un câble HDMI à haut débit. Aucun câble non conforme à HDMI ne peut être utilisé. Il est recommandé d'utiliser un câble HDMI Panasonic. Lorsque la sortie vidéo est établie à 1080p, il est nécessaire d'utiliser des câbles HDMI d'une longueur ne dépassant pas 5,0 mètres (16,4 pi).

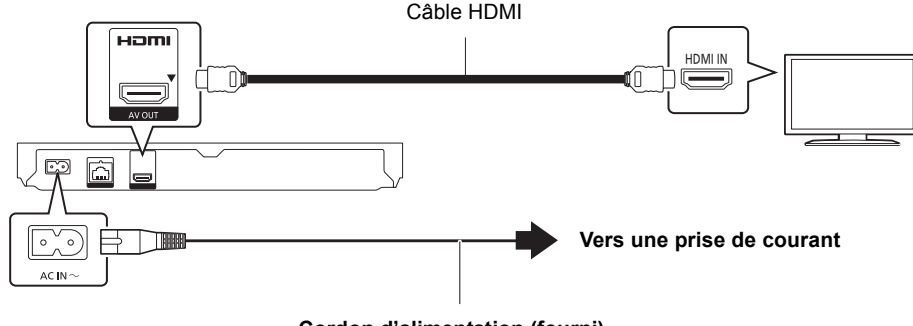

**Cordon d'alimentation (fourni)**

 $\bullet$  Cet appareil consomme une faible quantité d'alimentation secteur ( $\Leftrightarrow$  30), même lorsqu'il est en mode veille. Afin d'économiser de l'énergie, l'appareil devrait être déconnecté si vous ne devez plus l'utiliser pendant un assez long moment.

## Connexion à un amplificateur/récepteur

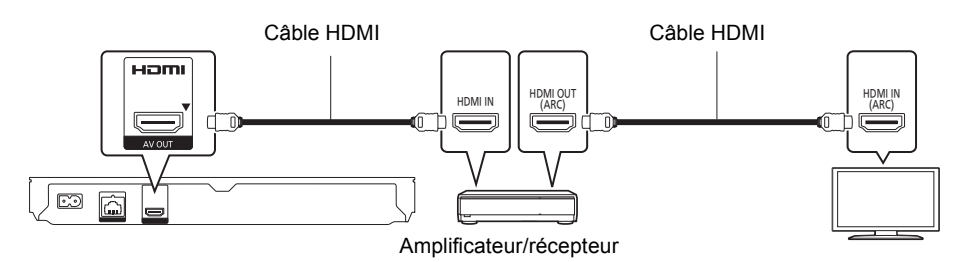

- Régler "Sortie audio numérique" ( $\Rightarrow$  23).
- ≥ Lors de l'utilisation d'un téléviseur ou d'un amplificateur/récepteur dont la prise HDMI n'est pas identifiée par l'indication "(ARC)" (non compatible avec ARC), la connexion entre l'amplificateur/ récepteur et le téléviseur doit se faire au moyen d'un câble audio numérique optique afin de profiter du rendu audio du téléviseur au moyen de l'amplificateur/récepteur.

## Connexion à un réseau

Les opérations suivantes peuvent être effectuées lorsque l'appareil est connecté à l'Internet via une connexion à un réseau à large bande.

- Mises à jour du micrologiciel ( $\Rightarrow$  12)
- $\bullet$  Accès aux fonctions BD-Live ( $\Rightarrow$  17)
- Accès à Service réseau ( $\Rightarrow$  18)
- Accès aux appareils auxiliaires (Réseau domestique) ( $\Leftrightarrow$  19)

Pour de plus amples renseignements sur la méthode de connexion, se reporter au manuel d'utilisation inclus avec l'appareil raccordé.

#### Liaison sans fil à un réseau local (LAN)

– Cet appareil est muni de la fonction Wi-Fi® et peut être connecté à un routeur sans fil.

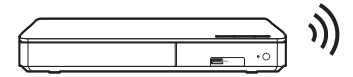

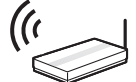

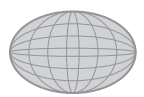

Routeur sans fil, etc. Internet

- ≥ Pour des informations à jour sur la compatibilité du routeur sans fil, visiter le site Web http://panasonic.jp/support/global/cs/ (en anglais seulement.)
- ≥ L'appareil n'est pas compatible avec les services de réseau public sans fil fournis dans les aéroports, les gares, les cafés, etc.
- ≥ Se reporter à la page 3 pour les précautions à prendre lors de l'établissement d'une liaison à un réseau local sans fil.

#### Connexion d'un câble LAN

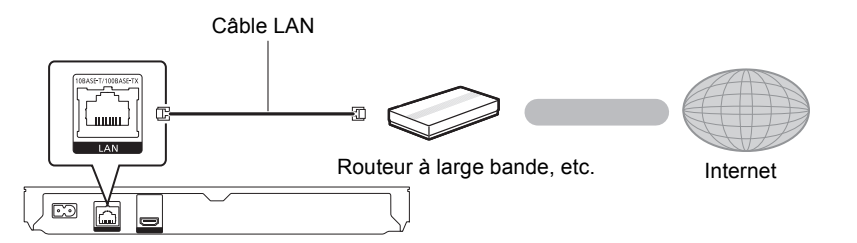

- ≥ Utiliser un câble LAN droit de catégorie 5 (STP paire torsadée blindée) ou plus lors de la connexion d'appareils auxiliaires.
- ≥ L'insertion d'un câble autre qu'un câble LAN dans la prise LAN peut endommager l'appareil.

## Paramétrage

Les réglages suivants peuvent être paramétrés à tout moment à partir du menu de réglage ( $\Rightarrow$  24, 25).

#### Réglage facile

Après la connexion initiale du lecteur et après avoir appuyé sur [U], un écran permettant de faire les paramétrages de base est affiché.

#### **Préparatifs**

**Mettre le téléviseur en marche et sélectionner le signal d'entrée approprié.**

**1 Appuyer sur [**Í**].**

L'écran de configuration s'affiche.

**2 Suivre les instructions affichées à l'écran pour continuer les paramétrages.**

#### Configuration réseau simplifiée

Après avoir achevé le "Réglage facile", il est possible d'effectuer la "Configuration réseau simplifiée".

#### **Sélectionnez "Réseau câblé" ou "Sans fil" puis appuyez sur [OK].**

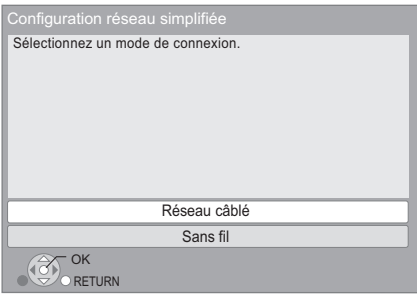

Suivre les instructions affichées à l'écran pour effectuer les paramétrages de connexion.

#### ■ À propos de la connexion sans fil

#### **Pour obtenir le nom du réseau (SSID\*) et la clé de chiffrement (mot de passe).**

Le réglage par défaut pourrait être imprimé sur le routeur. Si le SSID et le mot de passe ont été changés, consulter la personne en charge du réseau.

Pour plus de détails, consulter le manuel d'utilisation fourni avec le

routeur sans fil à large bande ou contacter le vendeur de service Internet.

#### **Si votre SSID ne s'affiche pas;**

Effectuez à nouveau la recherche en appuyant sur la touche rouge de la télécommande.

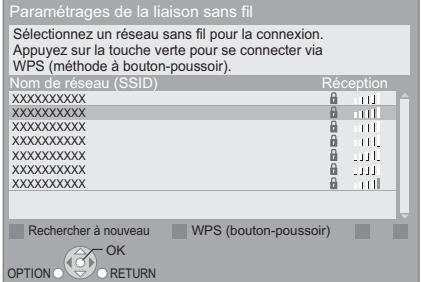

Un SSID furtif ne sera pas affiché; dans ce cas, saisissez son nom manuellement dans l'ordre suivant.

1 Pour afficher l'écran de saisie du SSID : Pendant l'affichage du menu d'accueil, appuyer sur la touche [SETTINGS] de la télécommande

> sélectionner "Réseau" et appuyer sur [OK] > sélectionner "Réglages réseau" et appuyer sur [OK]

> sélectionner "Paramétrages de la liaison sans fil" et appuyer sur [OK] > sélectionner "Configuration de la

connexion" et appuyer sur [OK] > sélectionner "Réglages manuels" et appuyer sur [OK]

- 2 Saisissez votre SSID.
	- ≥ Si votre réseau sans fil est crypté, allez à la page 12.

#### **Si votre routeur sans fil prend en charge WPS (Wi-Fi Protected SetupTM);**

Vous pouvez facilement paramétrer une connexion en appuyant sur la touche verte de la télécommande.

SSID XXXXXXXXXXXX KEY XXXXXXXXXXX PIN XXXXXXXXX

Ex. :

#### **Lorsque le réseau sans fil est codé;**

Entrer la clé de chiffrement (mot de passe).

≥ Il est possible de commuter entre les lettres majuscules et minuscules en sélectionnant le bouton "Maj.".

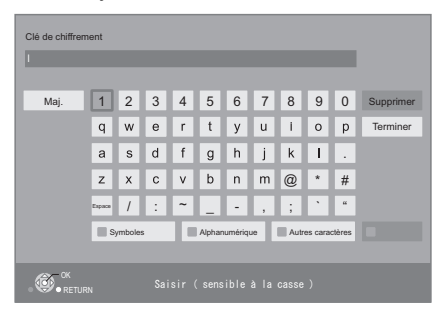

#### M

- Se reporter au manuel d'utilisation du routeur ou du concentrateur.
- ≥ N'utilisez pas cet appareil pour vous connecter à un réseau sans fil pour lequel vous ne détenez pas de droits d'usage. L'utilisation de ces réseaux pourrait être considérée comme relevant d'un accès illégal.
- Si vous avez des difficultés à vous connecter au réseau avec votre PC après avoir paramétré les réglages de réseau sur cet appareil, effectuez ces mêmes réglages de réseau sur votre PC.
- ≥ N'oubliez pas qu'en vous connectant à un réseau non crypté, d'autres utilisateurs pourraient accéder à certaines de vos données personnelles ou confidentielles.

#### \* SSID :

Un identifiant de réseau sans fil (Service Set IDentification - SSID) est un nom utilisé par un réseau local sans fil pour identifier un réseau donné. La transmission est possible lorsque le SSID des deux appareils est le même.

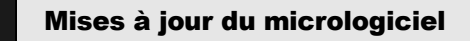

Panasonic diffuse à l'occasion des mises à jour du micrologiciel de cet appareil qui peuvent ajouter des fonctionnalités ou améliorer celles en place. Ces mises à jour sont mises à votre disposition sans frais.

Lorsqu'il est relié à Internet via une connexion à large bande, l'appareil est en mesure de vérifier automatiquement si une nouvelle mise à jour du micrologiciel est disponible.

Lorsqu'une version à jour du micrologiciel est disponible, le message illustré ci-dessous s'affiche.

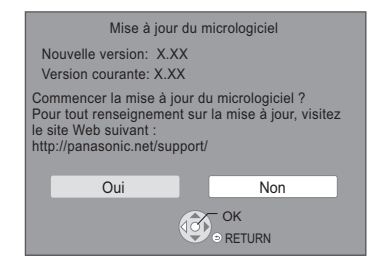

NE PAS DÉBRANCHER l'appareil de sa source d'alimentation ou effectuer d'autres opérations pendant le processus de mise à jour du micrologiciel. Une fois l'installation du micrologiciel effectuée, "FIN" s'affichera à l'écran. L'appareil redémarrera et l'écran suivant apparaîtra.

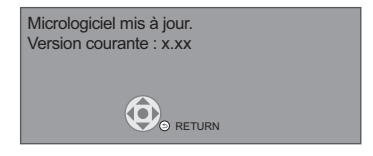

#### M

≥ **Si le téléchargement échoue ou que l'appareil n'est pas connecté à l'Internet, il est possible de télécharger la plus récente version du micrologiciel depuis le site Web indiqué ci-après et de l'enregistrer sur un CD-R en vue de faire la mise à jour. http://panasonic.jp/support/global/cs/ (Ce site est en anglais seulement.) Pour afficher la version du micrologiciel sur cet** 

**appareil. (**> **26, "Info sur la version du micrologiciel")**

- ≥ **Le téléchargement prend quelques minutes. Le temps de téléchargement peut être plus long ou la liaison à l'Internet pourrait ne pas être établie selon le type de connexion.**
- ≥ Pour que l'appareil ne vérifie pas la disponibilité de la plus récente version du micrologiciel au moment de sa mise en marche, régler le paramètre "Vérification auto de mise à jour" sur "Non".  $(\Rightarrow 26)$

## **Mise en place ou** retrait d'un support

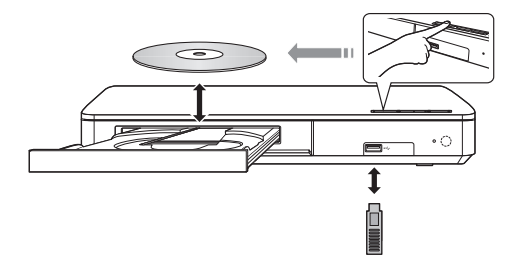

#### **Nota**

- ≥ Vérifier le sens du support avant de l'introduire dans l'appareil.
- ≥ Si le raccordement d'un appareil Panasonic via un câble USB est effectué, il se peut que l'écran de paramétrage s'affiche sur l'appareil raccordé. Pour de plus amples renseignements, se reporter au manuel d'utilisation de l'appareil raccordé.

#### **ATTENTION**

Ne pas placer des objets devant l'appareil. Lors de l'ouverture du plateau du disque, celui-ci pourrait entrer en contact avec ces objets et causer des problèmes.

## Menu d'accueil

La plupart des fonctions principales de cet appareil peuvent être pilotées à partir du menu d'accueil.

#### **Préparatifs**

Mettre le téléviseur en marche et sélectionner le signal d'entrée approprié.

- **1 Appuyer sur [**Í**] pour mettre l'appareil en marche.**
	- ≥ Suite à l'affichage de l'annonce publicitaire d'introduction au service réseau, le menu d'accueil s'affiche.
		- –Lors de la connexion au réseau, le contenu de l'annonce publicitaire peut changer.
		- –Il est possible de sélectionner de ne pas afficher l'annonce publicitaire sous "Bannière de démarrage" ( $\Rightarrow$  25).
- **2 Appuyer sur [OK] ou [**3**,** <sup>4</sup>**,** <sup>2</sup>**,** <sup>1</sup>**] pour sélectionner une rubrique.**
	- ≥ S'il y a d'autres rubriques, recommencer cette étape.

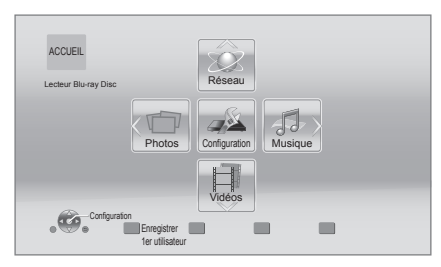

#### **Vidéos/Photos/Musique**

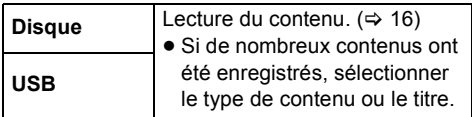

#### **Réseau**

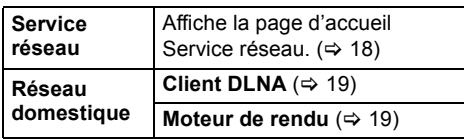

#### **Configuration**

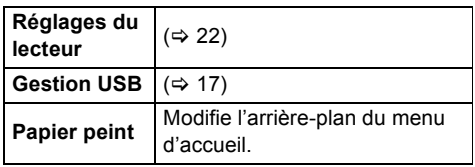

#### **Pour afficher le menu d'accueil** Appuyer sur [HOME].

#### $\Box$

- Les rubriques affichées peuvent varier selon le support utilisé.
- ≥ Si nécessaire, régler sur "Disque mixte" lors de l'utilisation d'un disque pour des fichiers de données (MP3, JPEG, MKV, etc.) et vidéo (BDAV et AVCHD). (⇔ 25)

## Mode multi-utilisateur

Ce mode permet aux utilisateurs de personnaliser leurs réglages et de commuter facilement sur les réglages qu'ils ont enregistrés.

Jusqu'à 4 utilisateurs peuvent utiliser leurs propres réglages.

Les réglages suivants peuvent être personnalisés :

- ≥ L'icône de l'utilisateur
- ≥ Le papier peint du menu d'accueil
- Les réglages audio et vidéo ( $\Leftrightarrow$  21, 22)

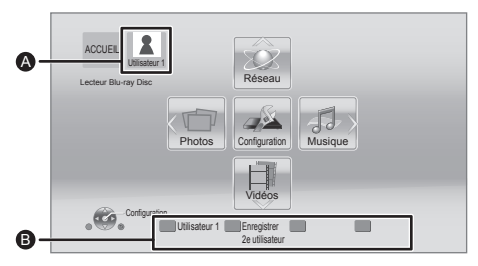

- A Nom d'utilisateur et icônes sélectionnés
- **B** Pour enregistrer un nouvel utilisateur et commuter les utilisateurs au moyen des touches de couleur.

#### Enregistrement d'un nouvel utilisateur

- **1 Appuyer sur [HOME].**
- **2 Appuyer sur une touche de couleur pour indiquer qu'il s'agit de l'enregistrement d'un nouvel utilisateur.**
- **3 Sélectionner une rubrique et modifier les paramétrages en fonction des indications.** Les rubriques suivantes peuvent être sélectionnées.

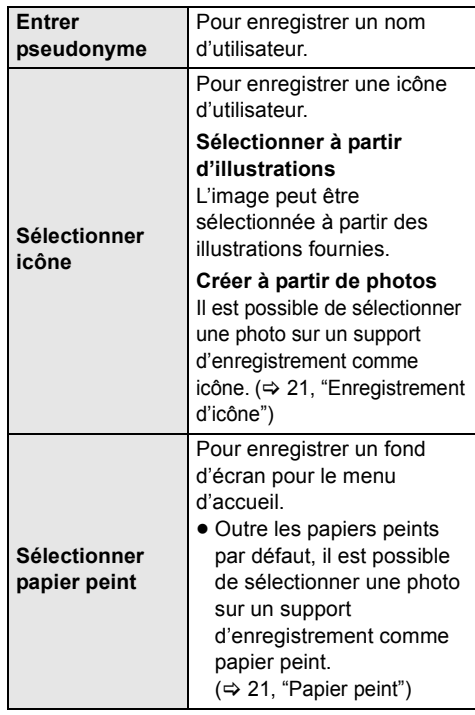

#### **4 Sélectionner "Confirmer" et appuyer sur [OK].**

**Modification des informations de l'utilisateur** Sélectionner "Éditer information sur l'utilisateur" dans le menu configuration.  $(\Rightarrow 25)$ 

#### Changement des informations de l'utilisateur

**Appuyez sur les touches colorées du menu d'accueil afin de passer aux informations de l'utilisateur correspondant à la touche.**

## Lecture

#### **1 Insérer le support.**

La lecture démarre selon le support.

**2 Sélectionner une rubrique et appuyer sur [OK].**

Au besoin, recommencer la marche à suivre.

 $\Box$ 

- ≥ LE DISQUE CONTINUE DE TOURNER PENDANT QUE LES MENUS SONT AFFICHÉS. Appuyer sur [■STOP] lorsque la lecture est terminée pour protéger le moteur de l'appareil, l'écran du téléviseur, etc.
- ≥ Il n'est pas possible d'effectuer la lecture du contenu vidéo aux formats AVCHD et MPEG2 ayant été transféré sur un support à l'aide de la fonction glisser-déposer ou copier-coller.
- Pour réduire la consommation d'électricité, l'alimentation est coupée automatiquement si aucune opération n'est effectuée pendant environ 30 minutes dans un mode autre que lecture (pause, affichage des menus, affichage d'images fixes, etc.). (compatible avec ENERGY STAR)

#### Fonctions de lecture

Les fonctions suivantes pourraient ne pas être disponibles selon le support et son contenu.

#### Arrêt

#### **Appuyer sur [**∫**STOP].**

La position où la lecture a été interrompue est mémorisée.

#### **Fonction de poursuite de la lecture**

Appuyer sur [▶PLAY] pour reprendre la lecture à partir de cette position.

- ≥ Cette position n'est plus mémorisée si le support média est retiré.
- ≥ **Sur les disques BD-Vidéo incluant BD-J, la fonction de poursuite de la lecture ne peut être utilisée.**

#### Pause

#### **Appuyer sur [**;**PAUSE].**

● Appuyer de nouveau sur [IIPAUSE] ou sur [Depter PLAY] pour reprendre la lecture.

#### Recherche/Ralenti

#### **Recherche**

**En mode lecture, appuyer sur [SEARCH**6**] ou [SEARCH**5**].**

#### **Ralenti**

En mode pause, appuyer sur [SEARCH**FF**].

L'utilisateur a le choix parmi 5 paliers de vitesse de recherche.

- ≥ Musique, MP3, etc. : La vitesse est réglée à un simple palier.
- ≥ Appuyer sur [1PLAY] pour retourner à la vitesse de lecture normale.

#### Saut

#### En mode lecture ou pause, appuyer sur [ $\leq$ ] **ou [**9**].**

Permet de sauter directement à un titre, un chapitre ou une plage.

#### Image par image

#### En mode pause, appuyer sur [ $\blacktriangleright$ ] (**III** $\blacktriangleright$ ).

- ≥ Appuyez et maintenez enfoncé pour effectuer une avance rapide.
- Appuyer sur [▶PLAY] pour retourner à la vitesse de lecture normale.

#### Changement du rendu sonore

#### **Appuyer sur [AUDIO].**

Il est possible de changer le numéro de canal audio et la langue de la piste sonore, etc.

#### Affichage du menu principal/menu instantané

#### **Appuyer sur [POP-UP MENU/TOP MENU].**

● Sélectionner une rubrique et appuyer sur [OK].

#### Affichage des messages d'état

#### **En mode lecture, appuyer sur [STATUS].**

Les messages à l'écran donnent des informations sur la lecture en cours. Sur chaque pression de [STATUS], les informations affichées peuvent changer ou ne plus apparaître.

≥ Selon le support et son contenu, il peut ne pas y avoir d'affichage ou celui-ci peut varier.

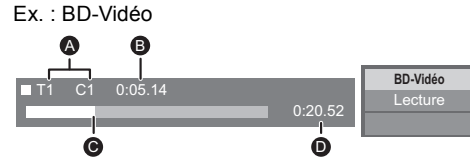

- A T : Titre, C : Chapitre, PL : Liste de lecture
- **B** Durée de lecture écoulée du titre
- **G** Position actuelle
- **D** Durée totale

#### Ex. : JPEG

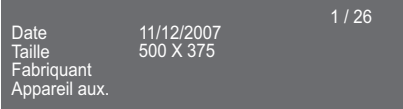

#### Fonctions BD-Live

Avec les disques comportant "BD-Live", vous pouvez tirer profit de contenu supplémentaire se trouvant sur Internet.

Pour utiliser la fonction BD-Live, il est nécessaire d'insérer un périphérique USB et d'avoir une connexion Internet.

- **1 Effectuer les connexions réseau et configurer la liaison. (↔ 10, 11)**
- **2 Mettre un périphérique USB en place ayant au moins 1 Go d'espace libre.**
	- ≥ Le périphérique USB est utilisé en tant que mémoire locale.
- **3 Mettre en place un disque.**

#### ■ Suppression de données d'un périphérique USB

**Sélectionner "Gestion USB" dans le menu d'accueil (**> **14), sélectionner "Effacement de données BD-Vidéo" et appuyer sur [OK].**

#### $\Box$

- ≥ Les fonctions utilisables et les modalités d'opération peuvent varier d'un disque à l'autre. Pour de plus amples détails, se reporter aux instructions accompagnant le disque et(ou) visiter leur site Web.
- ≥ Il pourrait être nécessaire de modifier "Accès Internet BD-Live" pour certains disques ( $\Rightarrow$  24).

#### Diaporama

Visionnement d'un diaporama et paramétrages.

- **1 Insérer le support.**
- **2 Sélectionner "Photos".**
- **3 Sélectionner une rubrique et appuyer sur la touche verte.**

Les rubriques suivantes peuvent être sélectionnées.

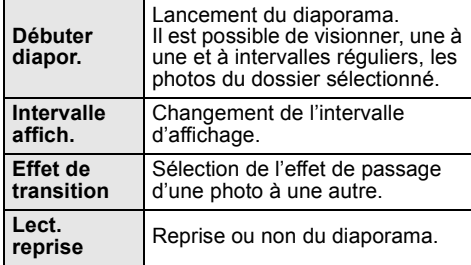

◫

 $\bullet$  Les photos marquées d'un "  $\boxed{\diagup}$  " ne peuvent être prises en charge par cet appareil.

## Service réseau (Utilisation de Netflix, etc.)

Le Service réseau vous permet d'accéder à certains sites web spécifiques pris en charge par Panasonic. Cet appareil ne dispose pas de la fonction de navigateur complet et il est possible que certaines caractéristiques des sites web ne soient pas disponibles.

● Certains services comme Netflix requièrent un compte d'utilisateur.

Pour plus de détails sur votre compte d'utilisateur Netflix, consulter Netflix.

**Service réseau donne accès à de nombreux services Internet, notamment :**

- ≥ **Service de location de films en ligne**
- ≥ **Service de navigation de ressources vidéo**

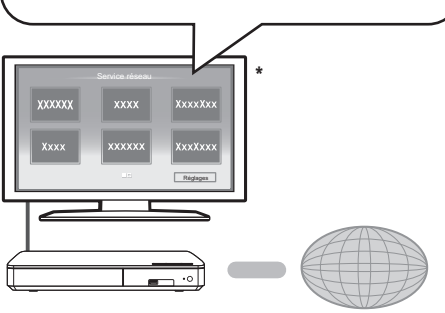

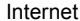

\* Les images ne servent qu'à des fins d'illustrations et peuvent être modifiées sans préavis.

#### **Préparatifs**

- Connexion réseau ( $\Leftrightarrow$  10)
- Paramétrages réseau ( $\Rightarrow$  11)

#### **1 Appuyer sur [INTERNET].**

- ≥ Il est possible d'accéder directement à Netflix en appuyant sur la touche [NETFLIX].
- **2 Faire une sélection et appuyer sur [OK].**

#### **Pour quitter Service réseau**

Appuyer sur [HOME].

#### $\mathbb{R}$

- ≥ Pendant la lecture du contenu enregistré sur un support, il n'est pas possible d'avoir accès à Service réseau sur pression de [INTERNET].
- Dans les cas suivants, effectuer les réglages en utilisant les rubriques du menu configuration.
	- Pour le contrôle de l'utilisation de Service réseau. (  $\Rightarrow$  25. "Verrouillage du service réseau")
	- Pour la correction de l'heure affichée.
	- $(\Rightarrow 24.$  "Fuseau h", "HA") – Lors de l'utilisation d'une certaine appli sur un autre dispositif, tel qu'un téléphone intelligent, dans le but d'utiliser conjointement le dispositif et l'appareil. (> 24, "Pilotage de périphérique")
- Avec une connexion Internet lente, il se peut que l'image ne soit pas affichée correctement. Il est recommandé d'utiliser une connexion à large bande d'au moins 6 Mbits/s.
- ≥ N'oubliez pas de mettre à jour le micrologiciel dès qu'une annonce de mise à jour du micrologiciel apparaît à l'écran. Si le micrologiciel n'est pas mis à jour, il est possible que vous ne puissiez pas correctement utiliser la fonction Service réseau.  $(\Rightarrow 12)$
- ≥ L'écran d'accueil de Service réseau est sujet à des modifications sans préavis.
- ≥ Les services disponibles via Service réseau sont la responsabilité de leurs fournisseurs de services respectifs et leurs services peuvent être interrompus temporairement ou définitivement sans préavis. Par conséquent, Panasonic n'émet aucune garantie quant au contenu ni à la continuité de ces services.
- ≥ Certaines fonctions des sites Web ou du contenu du service peuvent ne pas être disponibles.
- Certains contenus peuvent être inappropriés pour certains spectateurs.
- Certains contenus peuvent être disponibles seulement dans des pays spécifiques et peuvent être présentés dans des langues spécifiques.

## Réseau domestique

Avant d'utiliser les fonctions suivantes, n'oubliez pas de paramétrer l'équipement connecté sur votre réseau domestique.

#### Lecture de contenu sur le serveur DLNA

Vous pouvez partager les photos, les vidéos et la musique qui se trouvent sur votre serveur multimédia certifié DLNA (PC équipé de Windows 7, téléphone intelligent, etc.) connecté à votre réseau domestique.

≥ **À propos des formats pris en charge par DLNA** ( $\Rightarrow$  31).

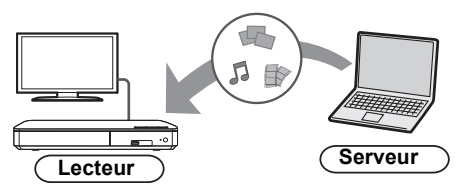

#### **Préparatifs**

- $(1)$  Établir la connexion au réseau ( $\Rightarrow$  10) et effectuer les paramétrages du réseau ( $\Rightarrow$  11) sur cet appareil.
- 2 Ajouter le contenu et le dossier aux bibliothèques du lecteur Windows Media® ou du téléphone intelligent, etc.
	- La liste de lecture du lecteur Windows Media® ne peut qu'effectuer la lecture du contenu stocké dans les bibliothèques.
- **1 Appuyer sur [HOME].**
- **2 Sélectionner "Réseau".**
- **3 Sélectionner "Réseau domestique".**
- **4 Sélectionner "Client DLNA".**
	- ≥ La liste peut être mise à jour en appuyant sur la touche rouge de la télécommande.
- **5 Sélectionner l'appareil de lecture et appuyer sur [OK].**
- **6 Sélectionner la rubrique à lire et appuyer sur [OK].**
	- ≥ Il pourrait être possible, en appuyant sur [OPTION], d'utiliser des fonctions pratiques selon le contenu.

#### **Pour quitter le réseau domestique**

Appuyer sur [HOME].

#### Contrôleur multimédia numérique

Il est possible d'utiliser un téléphone intelligent ou une tablette en tant que contrôleur multimédia numérique (DMC) pour faire la lecture sur le moteur de rendu (cet appareil) du contenu du serveur DLNA.

#### **Applications possibles :**

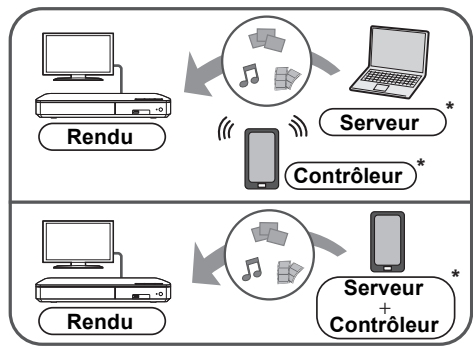

\* Il est nécessaire d'installer un logiciel DMC compatible.

#### **Préparatifs**

Veuillez suivre les étapes  $(1)$  et  $(2)$ . ( $\Rightarrow$  à gauche)

- 3 Effectuer le paramétrage sous "Paramétrages du périphérique".  $(\Rightarrow 24)$ 
	- ≥ Vous pouvez enregistrer jusqu'à 16 périphériques.
- **1 Appuyer sur [HOME].**
- **2 Sélectionner "Réseau".**
- **3 Sélectionner "Réseau domestique".**
- **4 Sélectionner "Moteur de rendu".**
- **5 Piloter les périphériques compatibles avec DMC.**

#### **Pour quitter l'écran Moteur de rendu** Appuyer sur [HOME].

#### $\Omega$

Pour de plus amples détails, se reporter au site Web ci-dessous et au manuel d'utilisation de chaque périphérique.

**http://panasonic.jp/support/global/cs/ (en anglais seulement)**

- Selon le contenu et le périphérique connecté, la lecture pourrait ne pas être possible.
- ≥ Les rubriques qui apparaissent en gris sur l'affichage ne peuvent pas être lues par l'appareil.

## "HDMI CEC"

**Cet appareil prend en charge la fonction "HDMI CEC" (Consumer Electronics Control). Pour plus de détails, se reporter au manuel d'utilisation de chaque appareil utilisé.**

#### **Préparatifs**

- $(1)$  Régler "HDMI CEC" sur "Oui" ( $\Rightarrow$  25). (Par défaut, le réglage est à "Oui".)
- 2 Régler les opérations "HDMI CEC" sur l'appareil raccordé (ex. : téléviseur).
- 3 Mettre en marche tous les appareils auxiliaires compatibles avec la fonction "HDMI CEC" et sélectionner le canal d'entrée de cet appareil sur le téléviseur raccordé de manière que la fonction "HDMI CEC" fonctionne adéquatement.

**Repéter cette procédure lorsque les connexions ou les réglages sont modifiés.**

#### Commutation automatique du signal d'entrée Lien-En marche

Lors du lancement de la lecture sur l'appareil, le téléviseur commutera automatiquement sur le canal d'entrée et l'écran de cet appareil est affiché. De plus, lorsque le téléviseur est hors tension, il sera mis sous tension automatiquement.

Lorsque le téléviseur est mis hors marche, tous les autres appareils compatibles avec la fonction "HDMI CEC", y compris cet appareil, sont automatiquement mis hors marche.

 $\Box$ 

● Cet appareil prend en charge la fonction "HDMI CEC" (Consumer Electronics Control). Il n'est par contre pas garanti qu'il fonctionne sur tous les appareils HDMI CEC.

## **Menu option**

Ce menu donne accès à des opérations et à des paramétrages de lecture.

Les options disponibles varient selon le contenu et l'état de l'appareil.

#### **À propos du mode multi-utilisateur**

**1** : Les paramétrages des rubriques identifiées par ce symbole sont sauvegardés par leurs utilisateurs respectifs enregistrés dans le menu d'accueil.  $(\Rightarrow 15)$ 

#### **1 Appuyer sur [OPTION].**

- Lors de la lecture de fichier de musique. sélectionner "Réglages de lecture" et appuyer sur [OK].
- Ex. : BD-Vidéo

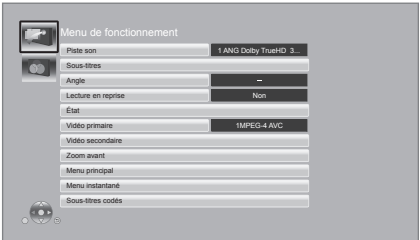

**2 Sélectionner une rubrique et modifier les paramétrages.**

**Pour quitter l'écran** Appuyer sur [OPTION].

 $\hat{A}$  propos de la langue : ( $\Rightarrow$  31)

#### Lien-Hors marche **Menu de fonctionnement**

#### ∫ **Piste son**

Pour afficher ou changer la piste audio.

#### ∫ **Canal audio**

Pour sélectionner le numéro du canal audio.

#### ∫ **Sous-titres**

Pour changer les réglages des sous-titres.

#### ∫ **Angle**

Pour sélectionner le numéro de l'angle.

#### ∫ **Lecture en reprise**

Sélectionne la séquence devant être lue en reprise.

- ≥ Vous pouvez répéter la lecture d'un chapitre, d'une sélection, du disque entier, etc., mais les éléments affichés différeront selon le support.
- Sélectionner "Non" pour annuler.

Pour activer ou désactiver le mode aléatoire.

#### ∫ **Débuter diaporama**

Pour lancer un diaporama.

#### ∫ **État**

Pour afficher les messages d'état.

#### ∫ **Pivoter droite**

#### ∫ **Pivoter gauche**

Pour la rotation des photos.

#### ∫ **Papier peint**

Pour régler une image fixe comme papier peint du menu d'accueil.  $(\Rightarrow 14)$ 

#### ∫ **Enregistrement d'icône**

Pour régler une image fixe comme icône d'utilisateur.  $(\Rightarrow 15)$ 

#### ∫ **Vidéo**

La méthode d'enregistrement vidéo s'affiche.

#### ∫ **Vidéo primaire**

La méthode d'enregistrement vidéo primaire s'affiche.

#### ∫ **Vidéo secondaire**

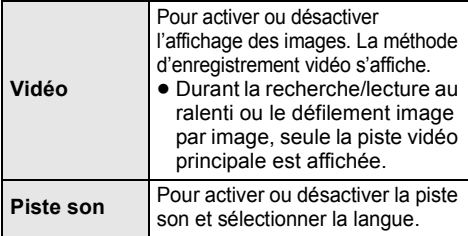

#### ■ Zoom avant

Les vidéos et les photos sont agrandies.

#### ■ Menu principal

Affichage du menu principal.

#### ∫ **Menu instantané**

Affichage du menu instantané.

#### ∫ **Menu**

Affichage du menu.

#### ∫ **Sous-titres codés (**> **23)**

Vous pouvez uniquement régler "Réglages manuels" et "Réinitialisation des sous-titres codés" dans le menu des réglages.

#### Réglages vidéo

#### ∫ **Mode image**

Sélectionner la qualité de l'image pendant le visionnement.

≥ Si "Utilisat." a été sélectionné, il est possible d'établir les paramétrages dans "Réglage de l'image".

#### ∫ **Réglage de l'image**

Il est possible de modifier les paramétrages de la qualité d'image.

#### ∫ **Progressif**

Sélectionner la méthode de conversion au signal progressif approprié au matériel.

● Lorsque le contenu est déformé, changer les paramètres de "Auto" à "Vidéo".

#### ∫ **24p**

Les films et le contenu enregistré au format

DVD-Vidéo en 24p sont reproduits au format 24p.

≥ Seulement lorsque "Sortie 24p" a été réglé sur "Oui" (→ 22).

#### ∫ **Rétablir réglages vidéo par défaut**

Permet de rétablir les paramètres par défaut de l'image.

## Menu configuration

Modifier les paramétrages de l'appareil s'il y a lieu. Les réglages demeurent inchangés même si l'appareil est mis dans le mode veille. Certains paramètres sont également présents dans le menu option. Vous pouvez obtenir le même effet à partir des deux menus.

#### **À propos du mode multi-utilisateur**

**1** : Les paramétrages des rubriques identifiées par ce symbole sont sauvegardés par leurs utilisateurs respectifs enregistrés dans le menu d'accueil.  $(\Rightarrow 15)$ 

**1 Pendant l'affichage du menu d'accueil, appuyer sur [SETTINGS].**

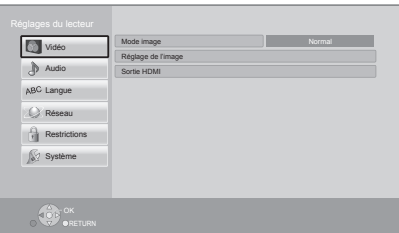

**2 Sélectionner une rubrique et modifier les paramétrages.**

## **Pour quitter l'écran**

## Appuyer sur [HOME].

#### Vidéo

∫ **Mode image (**> **21)**

#### ∫ **Réglage de l'image (**> **21)**

#### ∫ **Sortie HDMI**

Appuyer sur [OK] pour afficher les réglages suivants.

#### ¾**Résolution HDMI**

Les rubriques prises en charge par les appareils connectés sont indiquées sur l'écran par le symbole " $*$ ". La sélection d'une rubrique non identifiée par le symbole " $*$ " peut entraîner l'affichage d'images distordues.

- ≥ Si "Auto" est réglé, l'appareil sélectionne automatiquement la résolution convenant le mieux au téléviseur raccordé.
- Pour reproduire un signal vidéo haute définition converti au format 1080p, il est nécessaire de connecter l'appareil directement à un téléviseur compatible avec la haute définition 1080p (téléviseur à haute définition). Si l'appareil est connecté à un téléviseur à haute définition par le truchement d'un autre appareil auxiliaire, ce dernier doit aussi être compatible à un signal 1080p.

#### ¾**Sortie 24p**

Lorsque l'appareil est connecté à un téléviseur qui prend en charge un signal vidéo 1080/24p, l'appareil affiche le contenu enregistré (films, etc.) dans ce format à une cadence de 24p\*.

- Lors de la lecture d'images DVD-Vidéo, régler sur "Oui", puis régler également "24p" dans "Réglages vidéo" ( $\Rightarrow$  21) à "Oui".
- ≥ Lorsque des images BD-Vidéo/DVD-Vidéo au format autre que 24p sont lues, les images sont rendues à la cadence de 60p.

#### ¾**Sortie couleurs profondes**

Ce réglage sert à sélectionner si la fonction Couleurs profondes est utilisée lorsqu'un téléviseur compatible est raccordé.

#### ¾**Drapeau du type de contenu**

Selon le contenu en lecture, le téléviseur reproduira l'image en s'adaptant à la méthode optimale lorsqu'un téléviseur prenant en charge cette fonction est connecté.

Il s'agit d'une image progressive enregistrée à une cadence de 24 images à la seconde (film cinématographique). Plusieurs films au format BD-Vidéo sont enregistrés à la cadence de 24 images à la seconde conformément aux spécifications du cinéma sur pellicule.

#### ∫ **Compression dynamique**

Pour une lecture à faible volume mais dont les dialogues demeurent aisément audibles. (Dolby Digital, Dolby Digital Plus et Dolby TrueHD seulement)

● La fonction "Auto" n'est effective qu'avec Dolby TrueHD.

#### ∫ **Sortie audio numérique**

Appuyer sur [OK] pour afficher les réglages suivants.

#### ¾**Dolby D/Dolby D +/Dolby TrueHD** ¾**DTS/DTS-HD**

Sélectionner le signal audio.

- ≥ Sélectionner "PCM" si l'appareil auxiliaire raccordé ne peut effectuer le décodage du signal choisi. Cet appareil décode le format audio et achemine le signal à l'appareil auxiliaire raccordé.
- Un réglage impropre peut entraîner du bruit.

#### ¾**Audio secondaire BD-Vidéo**

Sélectionner si les pistes audio primaires et secondaires doivent être mélangées ou non (incluant le bruit de cliquage).

Si "Non" est sélectionné, l'appareil ne reproduit que les pistes audio primaires.

#### ∫ **Mélange-abaissement**

Sélectionner le système de mélange-abaissement des signaux multicanaux à 2 canaux.

- Sélectionner "Ambio encodée" lorsque l'appareil auxiliaire raccordé prend en charge la fonction d'ambiophonie virtuelle.
- ≥ L'effet de mélange-abaissement n'est pas disponible lorsque "Sortie audio numérique" est réglé sur "Train bits".
- ≥ Le signal audio sera rendu au format "Stéréo" (2 canaux) dans les conditions suivantes :
	- Lecture AVCHD
	- Lecture de la piste audio secondaire (incluant le bruit de cliquage).

#### ∫ **DTS Neo:6**

L'audio 2 canaux (2.1 canaux) passe à 7 canaux (7.1 canaux).

- Cette fonction est disponible lorsque les conditions suivantes sont respectées :
	- Un signal audio enregistré à 96 kHz ou inférieur est rendu.
	- "Sortie audio numérique" est réglé à "PCM" lorsqu'un signal audio autre que PCM est rendu.

#### Audio **Langue**

#### ∫ **Langue audio**

Sélectionner la langue de la piste son.

- ≥ Si "Version originale" est réglé, la langue originale de chaque disque sera sélectionnée.
- $\bullet$  Entrer un code ( $\Rightarrow$  31) si "Autre  $\forall x$ <sup>\*</sup> a été sélectionné.

#### ∫ **Langue des sous-titres**

Sélectionner la langue des sous-titres.

- ≥ Si "Auto" est réglé, et que la langue sélectionnée sous "Langue audio" n'est pas disponible sur le disque, les sous-titres de cette langue s'afficheront automatiquement s'ils sont disponibles.
- $\bullet$  Entrer un code ( $\Leftrightarrow$  31) si "Autre  $\forall x \times y$ " a été sélectionné.

#### ■ Langue du menu

Sélectionner la langue des menus.

 $\bullet$  Entrer un code ( $\Rightarrow$  31) si "Autre  $\forall x$ <sup>\*</sup>\*\*\*" a été sélectionné.

#### ∫ **Texte des sous-titres**

Sélectionner une rubrique appropriée en fonction de la langue d'affichage choisie pour le texte des sous-titres sur les disques MKV/Xvid.

≥ Cette rubrique n'est affichée qu'après la lecture d'un fichier.

#### ∫ **Langue de l'affichage**

Sélectionner la langue d'affichage des menus et des messages à l'écran.

#### ∫ **Sous-titres codés**

Les services de sous-titres codés dépendent des contenus, et l'appareil peut afficher les sous-titres codés de type numérique comme analogique. Appuyer sur [OK] pour afficher les réglages suivants.

#### ¾**Afficher sous-titres codés**

Activer ou désactiver l'affichage des sous-titres codés.

#### ¾**Type de sous-titres codés**

Sélectionner le type de sous-titre codé qui correspond à celui du contenu à lire.

#### ¾**Sous-titres codés analogiques**

Sélectionner la chaîne de sous-titres codés analogiques.

#### ¾**Sous-titres codés numériques**

Sélectionner la chaîne de sous-titres codés numériques.

#### ¾**Réglages manuels**

Sélectionner le style d'affichage des sous-titres codés.

#### ¾**Réinitialisation des sous-titres codés**

Réinitialiser les paramètres par défaut de "Sous-titres codés".

#### Réseau

#### ∫ **Configuration réseau simplifiée (**> **11)**

#### ∫ **Réglages réseau**

Il est possible de configurer les paramètres réseau individuellement. Appuyer sur [OK] pour afficher les réglages suivants.

¾**Mode connexion au réseau local (LAN)** Sélectionner la méthode de connexion.

#### ¾**Paramétrages de la liaison sans fil**

Cette rubrique permet le réglage des paramètres de connexion et du routeur sans fil en plus de la vérification des paramètres de connexion actuels et de l'état.

Appuyez sur [OK] pour accéder aux réglages suivants :

#### **Configuration de la connexion**

L'assistant de configuration du routeur sans fil s'affichera.

#### **Réglage du mode de vitesse double (2,4 GHz)**

Régler la vitesse de connexion pour la bande sans fil 2,4 GHz.

≥ Lors de la connexion à l'aide du "Mode vitesse 2x (40 MHz)", 2 canaux utilisent la même bande de fréquence, ce qui résulte en un risque accru d'interférences. Ceci peut provoquer la réduction de la vitesse de la connexion ou l'instabilité de celle-ci.

#### ¾**Réglages adresse IP/DNS**

Permet de vérifier l'état de la connexion réseau et d'établir les réglages tels que l'adresse IP et DNS. Appuyer sur [OK] pour afficher les réglages pertinents.

#### ¾**Réglages du serveur mandataire**

Permet de vérifier l'état de la connexion avec le serveur mandataire et d'effectuer des réglages. Appuyer sur [OK] pour afficher les réglages pertinents.

#### ¾**Réglages du service réseau (**> **18)**

Appuyer sur [OK] pour afficher les réglages suivants.

#### **Fuseau h**

Régler l'heure de l'appareil en fonction de l'endroit où l'appareil se trouve.

● Certains contenus Service réseau exigent le réglage du fuseau horaire. Régler le fuseau horaire au besoin.

#### **HA**

Sélectionner "Oui" pour utiliser l'heure avancée.

#### ¾**Connexion au lecteur réseau**

Il est possible d'accéder au dossier partagé d'appareils auxiliaires non compatibles avec DLNA, tels qu'un PC fonctionnant sous Windows XP, pour effectuer la lecture de vidéos, d'images et de fichiers de musique sur cet appareil. Pour plus de détails concernant les réglages et la méthode d'opération des appareils auxiliaires raccordés, se reporter au site web suivant. **http://panasonic.jp/support/global/cs/**

(en anglais seulement)

¾**Paramétrages du périphérique (**> **18, 19)** Appuyer sur [OK] pour afficher les réglages suivants.

#### **Pilotage de périphérique**

Permettre à l'appareil de fonctionner par DMC, etc.

≥ Si "Oui" est sélectionné, "Démarrage rapide" sera activé.

#### **Entrée du nom du périphérique**

Régler le nom de cet appareil aux fins d'affichage sur les appareils auxiliaires raccordés.

#### **Type d'enregistrement**

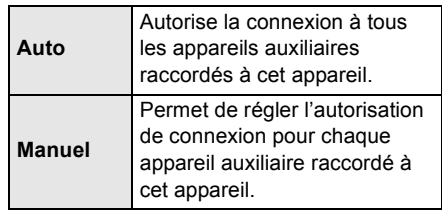

#### **Liste de périphériques**

L'enregistrement/désenregistrement des appareils auxiliaires affichés peut être effectué lorsque "Manuel" sous "Type d'enregistrement" est sélectionné.

#### ¾**Accès Internet BD-Live (**> **17)**

Il est possible de restreindre l'accès Internet lors de l'utilisation des fonctions BD-Live.

≥ Si "Permettre(Limité)" est réglé, l'accès Internet n'est permis que pour le contenu BD-Live ayant un certificat de propriété de contenu.

#### **Restrictions**

Le même mot de passe est utilisé pour les fonctions suivantes. Ne pas oublier le mot de passe.

#### ∫ **Restrictions DVD-Vidéo**

Fixer un niveau de restriction pour la lecture de DVD-Vidéo.

#### ∫ **Restrictions BD-Vidéo**

Fixer un âge minimum pour la lecture de BD-Vidéo.

#### ∫ **Verrouillage du service réseau**

Il est possible de restreindre l'utilisation de Service réseau.

#### Système

#### ∫ **Réglage facile**

Pour effectuer des réglages de base.

#### ∫ **Configuration de l'affichage**

Appuyer sur [OK] pour afficher les réglages suivants.

#### ¾**Format télé**

Régler en fonction du type de téléviseur utilisé.

Lorsqu'un téléviseur avec écran 4:3 est connecté et que le contenu en lecture est au format 16:9 :

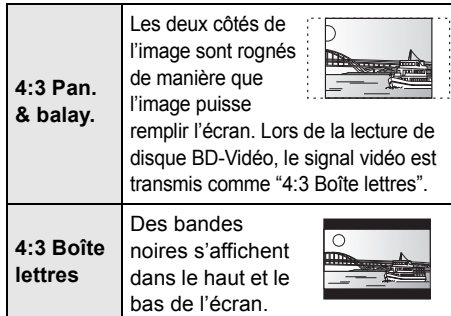

Lorsqu'un téléviseur avec écran panoramique 16:9 est connecté et que le contenu en lecture est au format 4:3 :

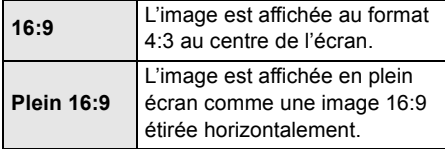

#### ¾**Fonction économiseur d'écran**

Cette fonction sert à prévenir la rétention d'image à l'écran.

- ≥ Lorsque ce paramètre est réglé sur "Oui" : Si, pendant l'affichage d'une liste de contenu aucune opération n'est effectuée après 10 minutes, l'écran passe automatique au menu d'accueil.
- Cette fonction n'est pas disponible durant la lecture ou lors d'une pause, etc.

#### ¾**Messages à l'écran**

Sélectionner si oui ou non les messages sont automatiquement affichés.

#### ¾**HDMI CEC**

Régler pour l'utilisation de la fonction "HDMI CEC" lors de la connexion à un périphérique prenant en charge "HDMI CEC".

≥ Sélectionner "Non" lorsque la fonction "HDMI CEC" n'est pas utilisée.

#### ∫ **Réglages de l'appareil**

Appuyer sur [OK] pour afficher les réglages suivants.

#### ¾**Disque mixte**

Sélectionner la lecture de contenu sur les diques contenant des fichiers de données et vidéo.

- ≥ Si "MP3/JPEG/MKV" est sélectionné, le fichier de données peuvent être lus.
- ≥ Si "BDAV/AVCHD" est sélectionné, BDAV et AVCHD peuvent être lus.

#### ¾**Éditer information sur l'utilisateur**

Modifie les renseignements sur l'utilisateur enregistrés dans le menu d'accueil.

#### ∫ **Bannière de démarrage**

Sélectionner l'affichage ou non d'une annonce publicitaire suite à la mise en marche de cet appareil.  $(\Rightarrow 14)$ 

#### ∫ **Démarrage rapide**

L'appareil démarre plus rapidement lorsqu'il est mis en marche.

≥ Lorsque cette fonction est réglée sur "Oui", l'unité de contrôle interne sera alimentée et la consommation d'énergie à l'état d'inactivité sera plus élevée que lorsque la fonction est désactivée.

( $\dot{A}$  propos de la consommation d'énergie  $\Rightarrow$  30)

#### ∫ **Code de télécommande**

Modifier le code de la télécommande lorsque d'autres appareils Panasonic répondent à cette télécommande.

#### ∫ **Mise à jour du micrologiciel (**> **12)**

Appuyer sur [OK] pour afficher les réglages suivants.

#### ¾**Vérification auto de mise à jour**

Lorsque l'appareil demeure connecté à l'Internet, il vérifie au moment de sa mise en marche la disponibilité de la plus récente version du micrologiciel; l'utilisateur peut alors décider d'effectuer la mise à jour si nécessaire.

#### ¾**Mettre à jour maintenant**

Il est possible de mettre à jour le micrologiciel sur demande (à la condition qu'une mise à jour est disponible).

#### ∫ **Informations système**

Appuyer sur [OK] pour afficher les réglages suivants.

#### ¾**Licence**

Les informations au sujet du logiciel utilisé par cet appareil sont affichées.

#### ¾**Info sur la version du micrologiciel**

Pour afficher la version du micrologiciel de cet appareil et du module de liaison sans fil.

#### ∫ **Réinitialisation**

Cela rétablit toutes les valeurs par défaut des menus de réglage et d'options, à l'exception de quelques réglages de réseau, de notations, de code de télécommande, de langage affiché à l'écran, etc.

## **Guide de dépannage**

**Avant d'appeler un centre de service, faire les vérifications décrites ci-dessous.**

#### ■ L'appareil ne répond à aucune commande.

Débrancher le cordon d'alimentation et le rebrancher après une minute d'attente.

#### **La plus récente version du micrologiciel est-elle installée?** Panasonic améliore sans cesse le

micrologiciel de cet appareil afin que ses clients puissent profiter des technologies les plus récentes.  $(\Rightarrow 12)$ 

#### $\blacktriangledown$ **Effectuer les vérifications suivantes et consulter notre site Web pour plus d'informations.** http://www.panasonic.ca

#### $\blacktriangledown$ **Ou consulter notre site Web pour trouver un centre de service.**

Il est facile de trouver un centre de service dans votre région sur notre site Web.

#### **Autres informations de soutien** :

"DEMANDE DE RENSEIGNEMENTS"  $(\Rightarrow 33)$ .

#### **Les phénomènes suivants ne sont le signe d'aucune défectuosité de l'appareil :**

- Bruits réguliers entendus pendant la rotation du disque.
- Perturbation de l'image pendant une recherche.

#### ∫ Il n'est pas possible d'éjecter le disque.

- 1 Mettre l'appareil en marche.
- 2 Appuyez simultanément sur [OK], ainsi que sur les touches jaune et bleu de la télécommande et maintenez enfoncé pendant plus de 5 secondes.
	- Le voyant DEL Voyant d'alimentation à se met à clignoter et "00RET" apparaît à l'écran.
- 3 Appuyer sur [1] (à droite) de la télécommande jusqu'à ce que "06FTO" soit affiché à l'écran.
- (4) Appuyer sur [OK].

#### Opération

#### **Rétablissement des réglages par défaut**

¾ Sélectionner "Oui" sous "Réinitialisation" dans le menu configuration.  $(\Rightarrow 26)$ 

#### **Rétablissement de tous les paramètres par défaut**

- Effectuer la réinitialisation comme suit :
- 1 Mettre l'appareil en marche.
- $\overline{2}$  Appuyez simultanément sur [OK], ainsi que sur les touches jaune et bleu de la télécommande et maintenez enfoncé pendant plus de 5 secondes. – Le voyant DEL Voyant d'alimentation à se met
	- à clignoter et "00RET" apparaît à l'écran.
- 3 Appuyer sur [1] (à droite) de la télécommande jusqu'à ce que "08FIN" soit affiché à l'écran.
- 4 Maintenir enfoncée la touche [OK] pendant plus de 5 secondes.

#### **La télécommande ne fonctionne pas adéquatement.**

- Changer les piles de la télécommande.  $(\Rightarrow 5)$
- La télécommande et l'appareil n'utilisent pas les mêmes codes de commande.Mettez cet appareil en marche à l'aide du bouton veille/ marche qui se trouve sur l'unité, puis cochez "Télécommande  $\square$ ", qui s'affichera à l'écran après avoir appuyé sur une des touches de la télécommande.

Appuyer et maintenir enfoncé [OK] et la touche correspondant au numéro affiché  $(\ulcorner\Box\urcorner)$ pendant au moins 5 secondes.

#### **Le mode syntonisateur télé n'est pas affiché lorsque le téléviseur est mis en marche.**

- ¾ Ce phénomène peut se produire selon la configuration du téléviseur lorsque "Démarrage rapide" est réglé sur "Oui".
- Selon le téléviseur, ce phénomène peut être prévenu en raccordant à nouveau le câble HDMI à une prise d'entrée HDMI différente ou en modifiant les réglages de la connexion HDMI automatique.

#### **En cas d'omission du mot de passe pour les restrictions.**

#### **Pour annuler le niveau des restrictions.**

- ¾ Le niveau des restrictions est réinitialisé.
- 1 Mettre l'appareil en marche.
- 2 Appuyez simultanément sur [OK], ainsi que sur les touches jaune et bleu de la télécommande et maintenez enfoncé pendant plus de 5 secondes.
	- Le voyant DEL Voyant d'alimentation à se met à clignoter et "00RET" apparaît à l'écran.
- 3 Appuyer sur [1] (à droite) de la télécommande jusqu'à ce que "03 VL" soit affiché à l'écran.
- (4) Appuyer sur [OK].

*Réglages*

#### **L'écran du téléviseur devient noir.**

¾ Lorsque "Sortie 24p" est réglé sur "Oui", l'authentification HDMI a lieu et un écran noir s'affiche.

#### **La connexion USB n'est pas reconnue correctement.**

- ¾ Débrancher, puis rebrancher le câble USB. Si la reconnaissance n'est toujours pas possible, mettre l'appareil hors marche, puis le remettre en marche.
- ¾ Les périphériques USB pourraient ne pas être reconnus par cet appareil lors de l'une des connexions suivantes :
	- à l'aide d'un concentrateur USB
	- à l'aide d'un câble d'extension USB
- ¾ Si un disque dur USB est connecté à cet appareil, utiliser le câble de raccordement USB fourni avec le disque dur.

#### Image

#### **Le signal vidéo du lecteur n'est pas affiché à l'écran du téléviseur. L'image est distordue.**

- ¾ Une résolution incorrecte est sélectionnée dans "Résolution HDMI". Réinitialiser les paramètres comme suit :
- 1 Mettre l'appareil en marche.
- 2 Appuyez simultanément sur [OK], ainsi que sur les touches jaune et bleu de la télécommande et maintenez enfoncé pendant plus de 5 secondes.
	- Le voyant DEL Voyant d'alimentation à se met à clignoter.
- 3 Appuyez simultanément sur [8], ainsi que sur la touche bleue de la télécommande et maintenez enfoncé pendant plus de 5 secondes. Effectuer le réglage à nouveau.  $(\Rightarrow 22)$ 
	- Lorsque les signaux audio aux formats Dolby Digital Plus, Dolby TrueHD et DTS-HD® ne sont pas rendus correctement, sélectionner "Oui" sous la rubrique "Réinitialisation" ( $\Rightarrow$  26) et effectuer les réglages appropriés.

#### **Le signal vidéo n'est pas rendu en haute définition.**

¾ Vérifier le paramétrage de "Résolution HDMI" dans le menu configuration.  $(\Rightarrow 22)$ 

#### **Aucuns sous-titres ne sont affichés.**

 $\triangleright$  Si le balayage progressif a été sélectionné, les sous-titres pour malentendants ne peuvent être affichés.

#### **Les sous-titres chevauchent les sous-titres pour malentendants enregistrés sur les disques.**

¾ Désactivez les sous-titres ou les sous-titres codés.  $(\Rightarrow 20, 23)$ 

#### **Les sous-titres codés ne s'affichent pas.**

- ¾ Vérifiez que le contenu source propose des sous-titres codés (CC).
- ¾ Vérifiez que "Afficher sous-titres codés" est réglé sur "Oui".  $(\Rightarrow 21, 23)$
- ¾ Changez le réglage de "Type de sous-titres  $codés$ ". ( $\Rightarrow$  21, 23)
- ¾ Vérifiez que le réglage d'"Sous-titres codés analogiques" ou de "Sous-titres codés numériques" est correct ( $\Rightarrow$  21, 23).

#### **Une bande noire s'affiche sur les bords de l'écran. Le format télé est anormal.**

- ¾ Vérifier que le "Format télé" est correctement réglé.  $(\Rightarrow 25)$
- ¾ Ajuster le réglage du format sur le téléviseur.

#### Audio

#### **Le type audio sélectionné n'est pas entendu.**

¾ Vérifier les connexions et les réglages "Sortie audio numérique".  $(\Rightarrow 9, 23)$ 

#### Lecture

#### **Le disque ne peut être lu.**

- $\triangleright$  Le disque est peut-être sale. ( $\Leftrightarrow$  5)
- E disque n'a pas été finalisé.  $(\Rightarrow 7)$
- ¾ Vérifiez que "Disque mixte" est bien réglé.  $(\Rightarrow 25)$

#### **L'affichage de photos (JPEG) est anormal.**

¾ Les images éditées sur un PC, telles les images JPEG progressif, pourraient ne pas être affichées.

#### **Il n'est pas possible d'effectuer la lecture de contenu BD-Live.**

- ¾ Vérifier que l'appareil est connecté à Internet haute vitesse.  $(\Rightarrow 10)$
- ¾ Connecter cet appareil au réseau à l'aide d'une connexion câblée.
- ¾ Vérifier les paramétrages de "Accès Internet BD-Live".  $(\Rightarrow 24)$
- ¾ Vérifier qu'un périphérique USB est inséré dans la prise USB.  $(\Rightarrow 13)$

#### Réseau

#### **La connexion au réseau ne peut être établie.**

- ¾ Vérifier la connexion Internet et ses paramétrages.  $(\Rightarrow 10, 11, 24)$
- ¾ Il pourrait y avoir des obstacles qui empêchent cet appareil de détecter le réseau. Déplacer cet appareil et le routeur sans fil plus près l'un de l'autre. Cet appareil pourrait alors détecter le nom du réseau (→ 12, "SSID").
- Se reporter au manuel afférent à chaque appareil et apporter les corrections qui s'imposent.

#### **Lors de l'utilisation d'une connexion réseau local sans fil, le signal vidéo du serveur multimédia certifié DLNA n'est pas rendu ou des trames vidéo sont sautées au cours de la lecture.**

Un routeur à taux de transfert plus élevé, tel qu'un routeur sans fil 802.11n (2,4 GHz) peut résoudre le problème. Lors de l'utilisation d'un routeur sans fil 802.11n (2,4 GHz), il est nécessaire de régler le type de chiffrement sur "AES".

L'utilisation simultanée avec un four à micro-ondes, téléphone sans fil, etc., à 2,4 GHz peut interrompre la connectivité ou causer d'autres problèmes.

¾ À l'écran "Paramétrages de la liaison sans fil"  $(\Rightarrow 24)$ , la luminosité en continu d'au moins 4 indicateurs de "Réception" est la condition requise pour une connexion stable. Si 3 indicateurs ou moins sont allumés ou si la connexion est interrompue, changer l'emplacement ou l'angle de positionnement du routeur sans fil et vérifier si l'état de la connexion s'est améliorée. En cas de non-amélioration, connecter à un réseau câblé et effectuer à nouveau la "Configuration réseau simplifiée" ( $\Rightarrow$  11).

#### Messages à l'écran

#### **Lecture impossible.**

Un disque non compatible a été mis en place (disque au format vidéo PAL, etc.).

#### **Affichage impossible sur cet appareil.**

- Le fichier image n'est pas compatible.
- Insérez à nouveau le média.

#### **Aucun disque n'est inséré.**

Le disque pourrait être sens dessus dessous.

#### $\Diamond$  Cette opération n'est pas disponible.

Certaines opérations ne sont pas prises en charge par cet appareil. (Par exemple, la lecture arrière au ralenti, etc.)

#### **L'adresse IP n'a pas été réglée.**

¾ "Adresse IP" sous "Réglages adresse IP/ DNS" est "---.---.---.---". Régler "Adresse IP", "Masque de sous-réseau" et "Passerelle par défaut". (Si nécessaire, activer l'acquisition automatique d'adresse.)

#### **Le point d'accès sans fil a un niveau faible de sécurité réseau. Il est recommandé de passer à un niveau de sécurité plus élevé.**

Régler un niveau de sécurité plus élevé en consultant le manuel d'utilisation du routeur sans fil.

#### Voyant d'alimentation à DEL

Lorsque le voyant DEL Voyant d'alimentation à clignote, lisez le message s'affichant à l'écran du téléviseur. Si aucun message ne s'affiche sur l'écran du téléviseur, déterminez le type d'erreur rencontrée en observant de quelle façon le voyant DEL Voyant d'alimentation à clignote.

#### **Clignote 6 fois**

La télécommande et l'appareil n'utilisent pas les mêmes codes de commande. Mettez cet appareil en marche à l'aide du bouton veille/marche qui se trouve sur l'unité, puis cochez "Télécommande  $\square$ ", qui s'affichera à l'écran après avoir appuyé sur une des touches de la télécommande. Appuyer et maintenir enfoncé [OK] et la touche correspondant au numéro affiché  $(T)$ ") pendant au moins 5 secondes.

#### **Clignote**

Le disque protégé par des droits d'auteur ne peut être lu.

L'un des périphériques connectés à cet appareil (téléviseur, amplificateur, etc.) ne prend pas en charge la protection de droits d'auteur.

#### **Clignote 3 fois**

¾ Le disque inséré ne peut être lu car l'information sur les droits d'auteur n'est pas valide.

## Spécifications

#### Générales

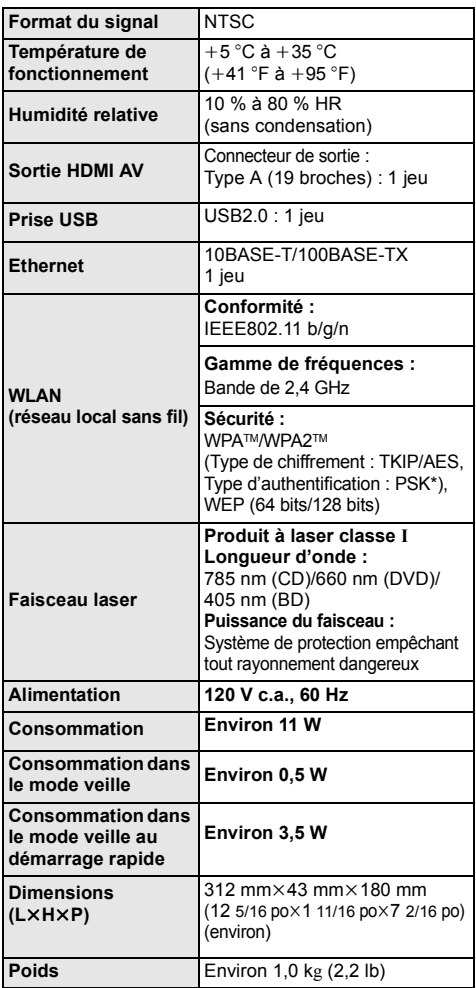

≥ Les spécifications peuvent être modifiées sans préavis. \* (Modulation par déplacement de phase - MDP)

#### Format de fichier

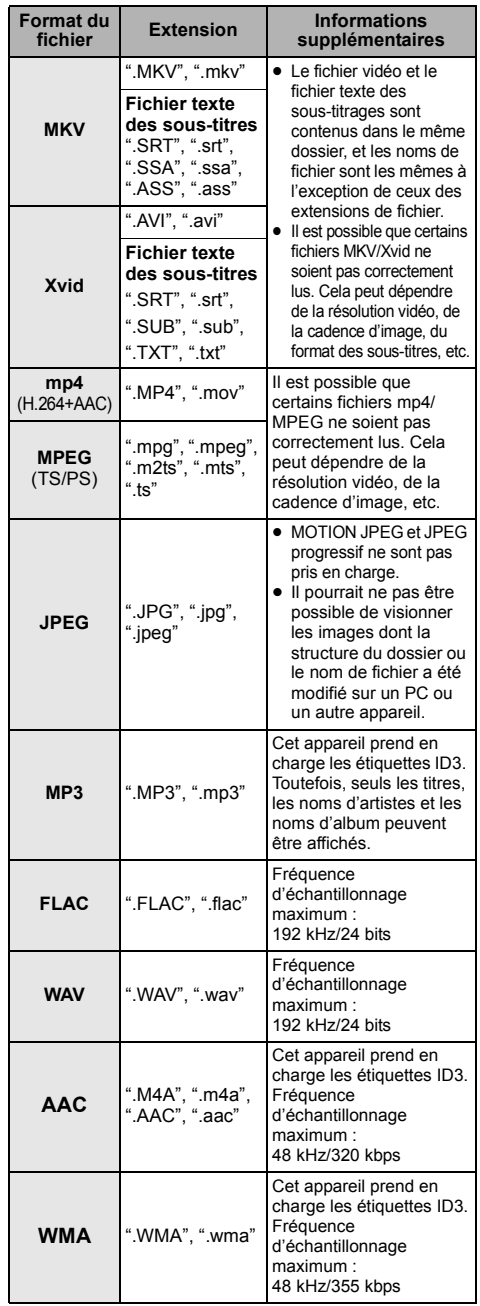

≥ La lecture pourrait ne pas être possible ou l'ordre de lecture pourrait varier avec certaines structures de dossiers ou de type d'enregistrement.

#### Informations audio

La sortie audio diffère selon le paramétrage de l'appareil. (→ 23, "Sortie audio numérique")

≥ Le nombre de canaux indiqué représente le nombre maximum de canaux de sortie lorsque connecté à un amplificateur/ récepteur compatible avec le format audio pertinent.

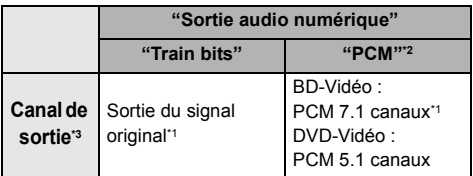

\*1 Si "Audio secondaire BD-Vidéo" est réglé sur "Oui", le contenu audio sera reproduit au format Dolby Digital, DTS Digital Surround™ ou PCM 5.1 canaux.

- \*2 Le nombre maximum de canaux aux fins d'ambiophonie au format Dolby est PCM 2 canaux.
- \*3 Lorsque "DTS Neo:6" est réglé sur "Cinéma" ou "Musique", un signal sur 2 canaux (2.1 canaux) peut être rendu sur 7 canaux (7.1 canaux).  $( \Rightarrow 23)$

#### Formats pris en charge pour DLNA

≥ Les fichiers aux formats qui ne sont pas pris en charge par le serveur DLNA ne peuvent être lus.

#### **Vidéo**

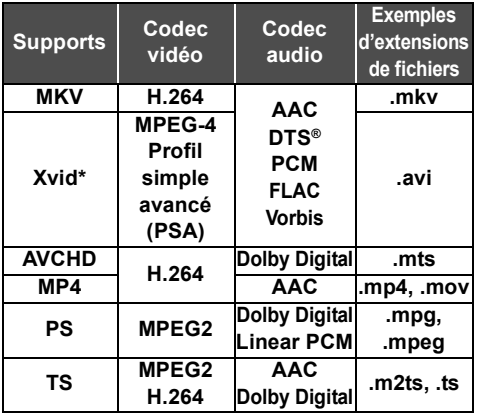

#### **Photo**

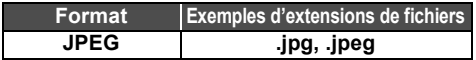

#### **Audio**

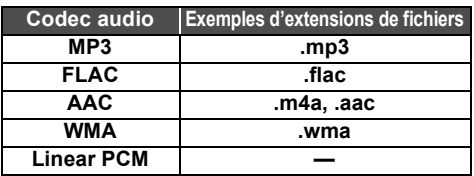

\* Uniquement lorsque le fichier est transcodé par un serveur DLNA.

#### **Langue**

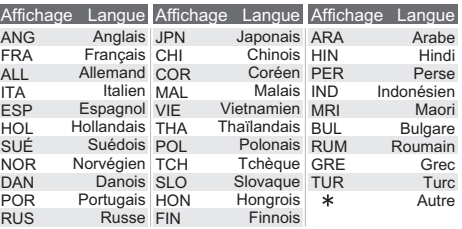

#### Liste des codes de langue

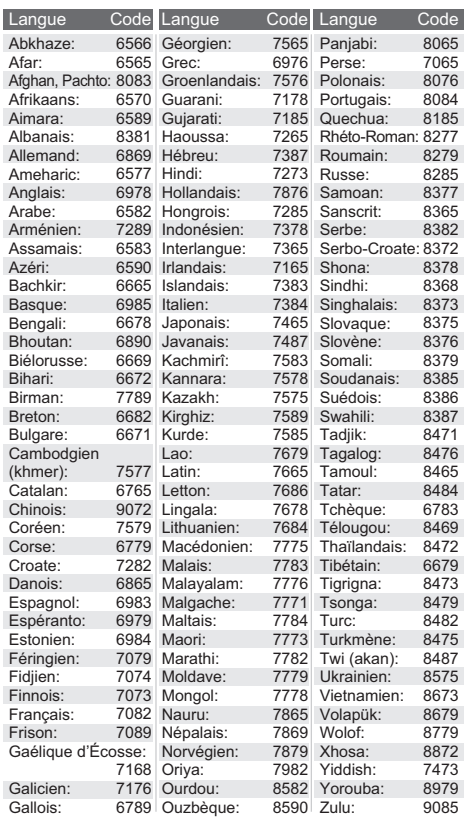

"AVCHD" est une marque de commerce de Panasonic Corporation et Sony Corporation.

Java est une marque déposée d'Oracle et/ou de ses sociétés affiliées.

Fabriqué sous licence de Dolby Laboratories. Dolby et le symbole double-D sont des marques déposées de Dolby Laboratories.

Pour les brevets DTS, voir http://patents.dts.com. Fabriqué sous licence de DTS Licensing Limited. DTS, DTS-HD, le symbole et DTS et le symbole associé sont des marques déposées et DTS-HD Master Audio est une marque de commerce de DTS, Inc. © DTS, Inc. Tous droits réservés.

HDMI, le logo HDMI et High-Definition Multimedia Interface sont des marques de commerce ou des marques déposées de HDMI Licensing LLC aux États-Unis et dans d'autres pays.

Ce produit est utilisé sous licence en vertu de la licence des portefeuilles de brevets AVC et VC-1 pour l'utilisation à des fins personnelles et non commerciales qui accorde le droit au consommateur de (i) coder de la vidéo conformément aux normes AVC et VC-1 ("AVC/VC-1 Video") et(ou) (ii) décoder de la vidéo AVC/VC-1 codée par un consommateur à des fins personnelles et non commerciales et(ou) obtenue d'un fournisseur autorisé à fournir de la vidéo AVC/VC-1. Aucune licence n'est accordée ou ne sera considérée comme ayant été allouée pour aucune autre utilisation. De plus amples informations peuvent être obtenues auprès de MPEG LA, LLC. Allez à http://www.mpegla.com.

La technologie de codage audio MPEG Layer-3 est sous licence de Fraunhofer IIS et Thomson.

"DVD Logo" est une marque de commerce de DVD Format/Logo Licensing Corporation.

Le logo Wi-Fi CERTIFIED est une marque de certification de Wi-Fi Alliance.

Le symbole Wi-Fi Protected Setup est une marque de Wi-Fi Alliance.

"Wi-Fi", "Wi-Fi Protected Setup", "WPA" et "WPA2" sont des marques de commerce ou des marques déposées de Wi-Fi Alliance.

DLNA, le logo DLNA et DLNA CERTIFIED sont des marques de commerce, des marques de service ou des marques de certification de la Digital Living Network Alliance.

Windows est une marque de commerce ou une marque déposée de Microsoft Corporation aux États-Unis et dans d'autres pays.

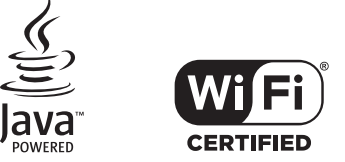

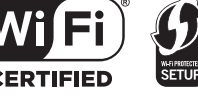

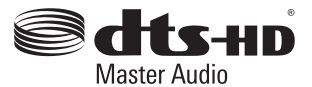

Ce produit comprend le logiciel suivant :

- (1) le logiciel développé de façon indépendante par ou pour Panasonic Corporation,
- (2) le logiciel appartenant à un tiers et accordé sous licence à Panasonic Corporation,
- (3) le logiciel autorisé en vertu de la Licence publique générale GNU, version 2 (GPL v2),
- (4) le logiciel autorisé en vertu de la Licence publique générale limitée GNU LESSER, version 2.1 (LGPL v2.1) et/ou,
- (5) un logiciel libre autre que le logiciel autorisé en vertu de la GPL V2.0 et(ou) de la LGPL V2.1,

Les logiciels indiqués sous (3) à (5) sont distribués dans l'espoir qu'ils puissent être utiles, mais SANS AUCUNE GARANTIE, sans même la garantie implicite de COMMERCIALISATION ou D'ADÉQUATION À UN USAGE PARTICULIER. Reportez-vous aux modalités et conditions détaillées qui s'y rapportent dans le menu de réglages de ce produit.

Au moins trois (3) ans après la livraison de ce produit, Panasonic fournira à tout tiers qui communiquera avec nous à l'adresse fournie ci-dessous, contre des frais ne dépassant pas notre coût de distribution du code source, une copie complète lisible par machine du code source correspondant couvert par les licences GPL V2.0, LGPL V2.1 ou les autres licences, avec obligation d'en faire de même, ainsi que les avis de droits d'auteur respectifs s'y rapportant.

Adresse courriel : oss-cd-request@gg.jp.panasonic.com

Le code source et l'avis de droits d'auteur sont également disponibles sans frais sur notre site Internet ci-dessous. http://panasonic.net/avc/oss/bdplayer/AWBPM14A.html

#### (1) MS/WMA

Cet appareil est protégé par certains droits de propriété intellectuelle de Microsoft Corporation et de tiers. L'utilisation ou la distribution de cette technologie à l'extérieur de cet appareil est interdite sans une licence de Microsoft ou d'une filiale Microsoft autorisée et des tiers.

(2) Étiquetage MS/PlayReady/Produit final

Ce produit comporte des technologies protégées par des droits de propriété détenus par Microsoft. L'utilisation ou la distribution d'une telle technologie non intégrée à ce produit est interdite à moins d'avoir obtenu une licence d'utilisation de Microsoft.

#### (3) Avis MS/PlayReady/Utilisateur final

Les propriétaires de contenu utilisent la technologie d'accès PlayReady™ de Microsoft dans le but de protéger leur propriété intellectuelle y compris le contenu couvert par le droit d'auteur. Cet appareil utilise la technologie PlayReady pour donner accès à un contenu protégé par PlayReady et(ou) un contenu protégé par WMDRM. Dans le cas où l'appareil ne réussirait pas à appliquer adéquatement les restrictions sur l'utilisation du contenu, les propriétaires de contenu pourraient révoquer à Microsoft l'aptitude d'accéder à un contenu protégé par PlayReady. Une telle révocation ne devrait toutefois pas avoir d'effet sur l'accès à du contenu non protégé ou protégé par d'autres technologies de protection. Les propriétaires de contenu pourraient vous demander de mettre PlayReady à niveau pour avoir accès à leur contenu. Si vous omettez de procéder à une telle mise à niveau, vous ne serez pas en mesure d'accéder au contenu pour lequel une telle mise à niveau est requise.

(4) FLAC, WPA Supplicant

Les licences d'utilisation du logiciel sont affichées lorsque "Licence" est sélectionné dans le menu de configuration. (⇒ 26)

Copyright 2004-2010 Verance Corporation. CinaviaTM est une marque de commerce de Verance Corporation. Protégé par le brevet 7,369,677 aux États-Unis et des brevets reconnus ou en instance dans d'autres pays de Verance Corporation. Tous droits réservés.

## Certificat de garantie limitée

#### **Panasonic Canada Inc.**

5770, Ambler Drive, Mississauga (Ontario) L4W 2T3

#### **PRODUIT PANASONIC – GARANTIE LIMITÉE PROGRAMME DE REMPLACEMENT**

Panasonic Canada Inc. garantit que ce produit est exempt de défauts de matériaux et de main-d'œuvre dans un contexte d'utilisation normale pendant la période indiquée ci-après à compter de la date d'achat original et, dans l'éventualité d'une défectuosité, accepte, à sa discrétion, de (a) réparer le produit avec des pièces neuves ou remises à neuf, (b) remplacer le produit par un produit neuf ou remis à neuf d'une valeur équivalente ou (c) rembourser le prix d'achat. La décision de réparer, remplacer ou rembourser appartient à Panasonic Canada Inc.

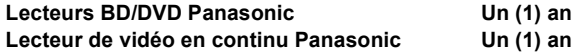

La présente garantie n'est fournie qu'à l'acheteur original d'un des produits de marque Panasonic indiqués plus haut, ou à la personne l'ayant reçu en cadeau, vendu par un détaillant Panasonic agréé au Canada et utilisé au Canada. Le produit ne doit pas avoir été « vendu tel quel » et doit avoir été livré à l'état neuf dans son emballage d'origine.

#### **POUR ÊTRE ADMISSIBLE AUX SERVICES AU TITRE DE LA PRÉSENTE GARANTIE, LA PRÉSENTATION D'UN REÇU D'ACHAT OU DE TOUTE AUTRE PIÈCE JUSTIFICATIVE DE LA DATE D'ACHAT ORIGINAL, INDIQUANT LE MONTANT PAYÉ ET LE LIEU DE L'ACHAT, EST REQUISE.**

#### **RESTRICTIONS ET EXCLUSIONS**

La présente garantie COUVRE SEULEMENT les défaillances attribuables à un défaut des matériaux ou à un vice de fabrication et NE COUVRE PAS l'usure normale ni les dommages esthétiques. La présente garantie NE COUVRE PAS NON PLUS les dommages subis pendant le transport, les défaillances causées par des produits non fournis par Panasonic Canada Inc. ni celles résultant d'un accident, d'un usage abusif ou impropre, de négligence, d'une manutention inadéquate, d'une mauvaise application, d'une altération, d'une installation ou de réglages impropres, d'un mauvais réglage des contrôles de l'utilisateur, d'un mauvais entretien, d'une surtension temporaire, de la foudre, d'une modification, de la pénétration de sable, de liquides ou d'humidité, d'une utilisation commerciale (dans un hôtel, un bureau, un restaurant ou tout autre usage par affaires ou en location), d'une réparation effectuée par une entité autre qu'un centre de service Panasonic agréé ou encore d'une catastrophe naturelle.

Les piles sèches sont également exclues de la présente garantie.

CETTE GARANTIE LIMITÉE ET EXPRESSE REMPLACE TOUTE AUTRE GARANTIE, EXPRESSE OU IMPLICITE, INCLUANT LES GARANTIES IMPLICITES DU CARACTÈRE ADÉQUAT POUR LA COMMERCIALISATION ET UN USAGE PARTICULIER. PANASONIC CANADA INC. N'AURA D'OBLIGATION EN AUCUNE CIRCONSTANCE POUR TOUT DOMMAGE DIRECT, INDIRECT OU CONSÉCUTIF RÉSULTANT DE L'UTILISATION DE CE PRODUIT OU DÉCOULANT DE TOUTE DÉROGATION À UNE GARANTIE EXPRESSE OU IMPLICITE. (À titre d'exemples, cette garantie exclut les dommages relatifs à une perte de temps, le transport jusqu'à et depuis un centre de service agréé, la perte ou la détérioration de supports ou d'images, de données ou de tout autre contenu en mémoire ou enregistré. Cette liste n'est pas exhaustive et n'est fournie qu'à des fins explicatives.)

Certaines juridictions ne reconnaissent pas les exclusions ou limitations de dommages indirects ou consécutifs, ou les exclusions de garanties implicites. Dans de tels cas, les limitations stipulées ci-dessus peuvent ne pas être applicables. La présente garantie vous confère des droits précis; vous pourriez aussi avoir d'autres droits pouvant varier selon votre province ou territoire de résidence.

#### **DEMANDE DE RENSEIGNEMENTS**

Pour tout renseignement sur les produits et de l'assistance technique, veuillez visiter notre page Soutien : www.panasonic.ca/french/support

Pour le remplacement d'un produit défectueux couvert par la garantie, veuillez communiquer avec le revendeur d'origine.

**Homologation :** Il est recommandé de noter, dans l'espace prévu ci-dessous, le numéro de modèle et le numéro de série inscrits à l'arrière, ou sous le fond de l'appareil, et de conserver ce manuel pour référence ultérieure.

DMP-BD91

NUMÉRO DE MODÈLE

NUMÉRO DE SÉRIE

**DATE D'ACHAT**

 $\overline{a}$ **DÉTAILLANT**

**ADRESSE DU DÉTAILLANT**

 $\overline{a}$ 

**N**x **DE TÉLÉPHONE**

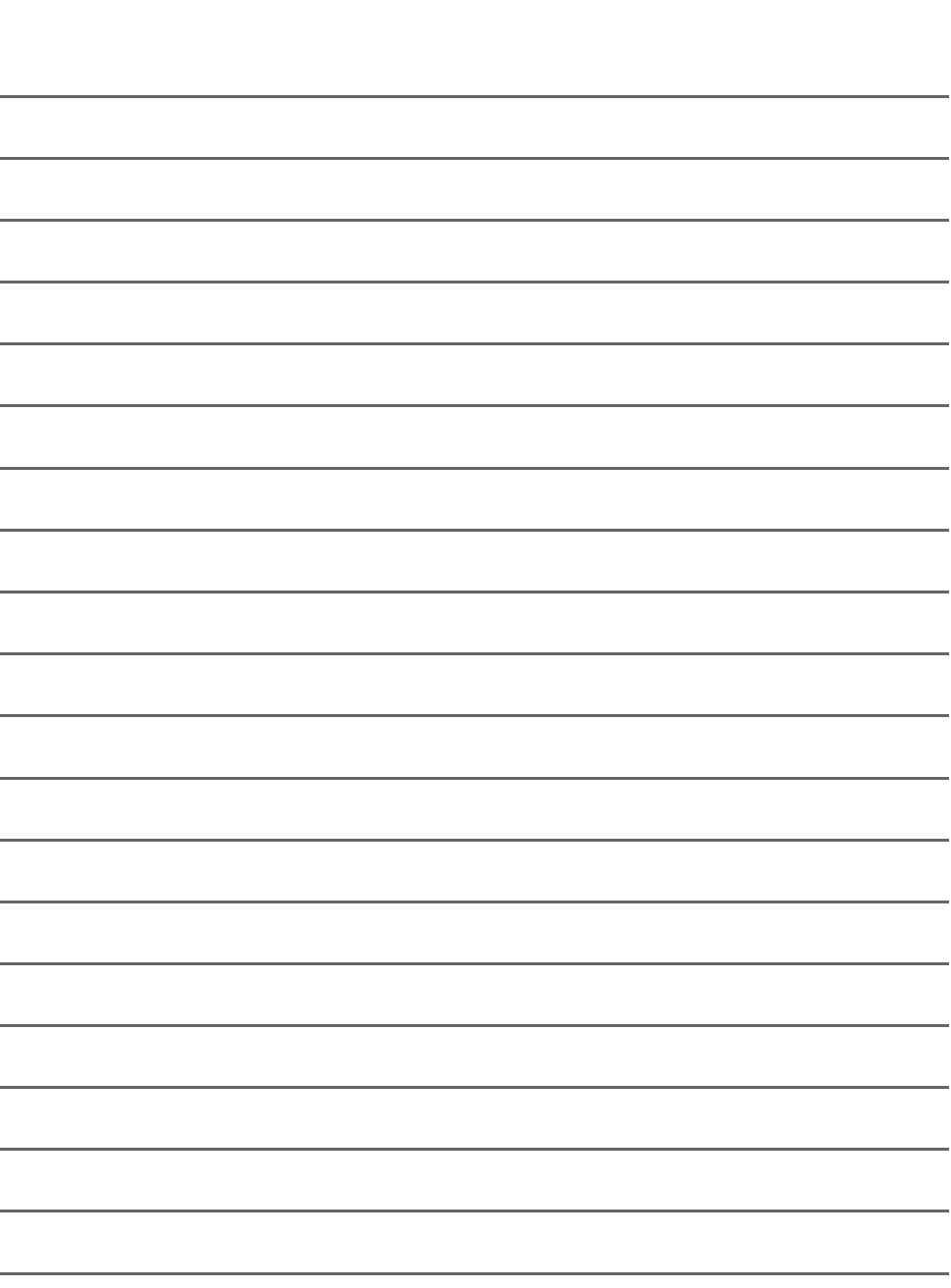

## Index

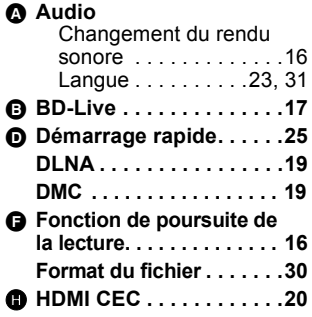

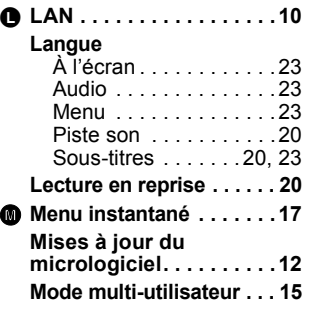

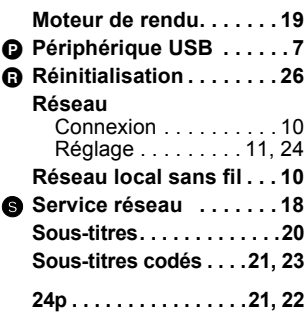

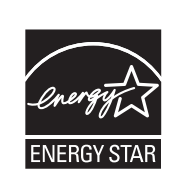

À titre de participant au programme ENERGY STAR<sup>®</sup>, Panasonic a déterminé que cet appareil respecte les directives ENERGY STAR<sup>®</sup> en matière d'économie d'énergie.

Panasonic Canada Inc. 5770 Ambler Drive, Mississauga, Ontario, L4W 2T3 *www.panasonic.com*

C Panasonic Corporation 2013 Imprimé en Chine

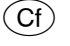

SQT0109-1 F1213MC1123